IBM WebSphere Business Integration Server Express and Express Plus

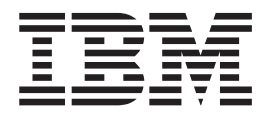

# Access Development Guide

*Version 4.3.1*

**Note!**

Before using this information and the product it supports, read the information in ["Notices"](#page-114-0) on page 103.

#### **30 July 2004**

This edition of this document applies to IBM WebSphere Business Integration Server Express, version 4.3.1, and IBM WebSphere Business Integration Server Express Plus, version 4.3.1.

To send us your comments about IBM WebSphere Business Integration documentation, email doccomments@us.ibm.com. We look forward to hearing from you.

When you send information to IBM, you grant IBM a nonexclusive right to use or distribute the information in any way it believes appropriate without incurring any obligation to you.

Copyright International Business Machines Corporation 2004. All rights reserved. US Government Users Restricted Rights - Use, duplication or disclosure restricted by GSA ADP Schedule Contract with IBM Corp.

**© Copyright International Business Machines Corporation 1999, 2004. All rights reserved.** US Government Users Restricted Rights – Use, duplication or disclosure restricted by GSA ADP Schedule Contract with IBM Corp.

## **Contents**

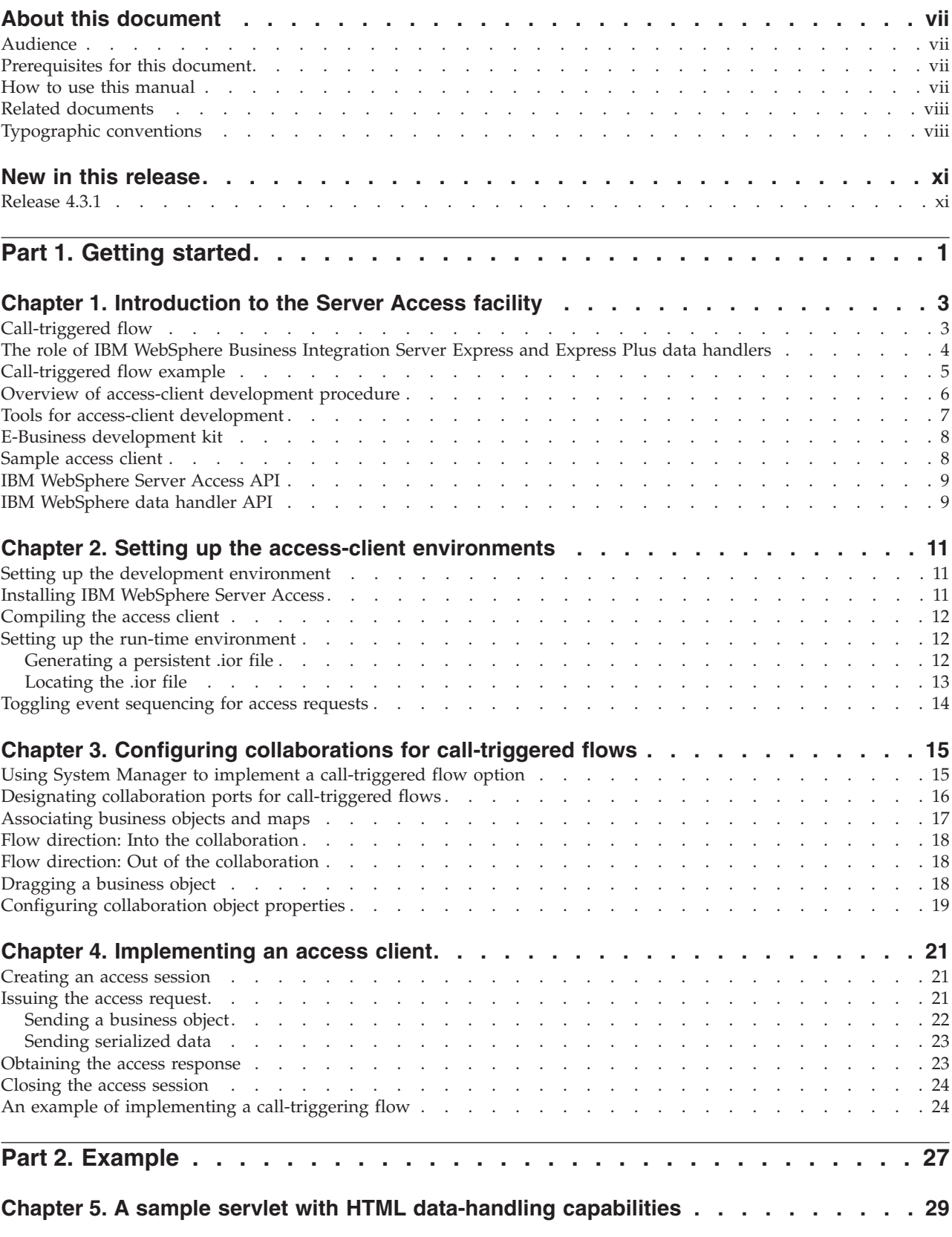

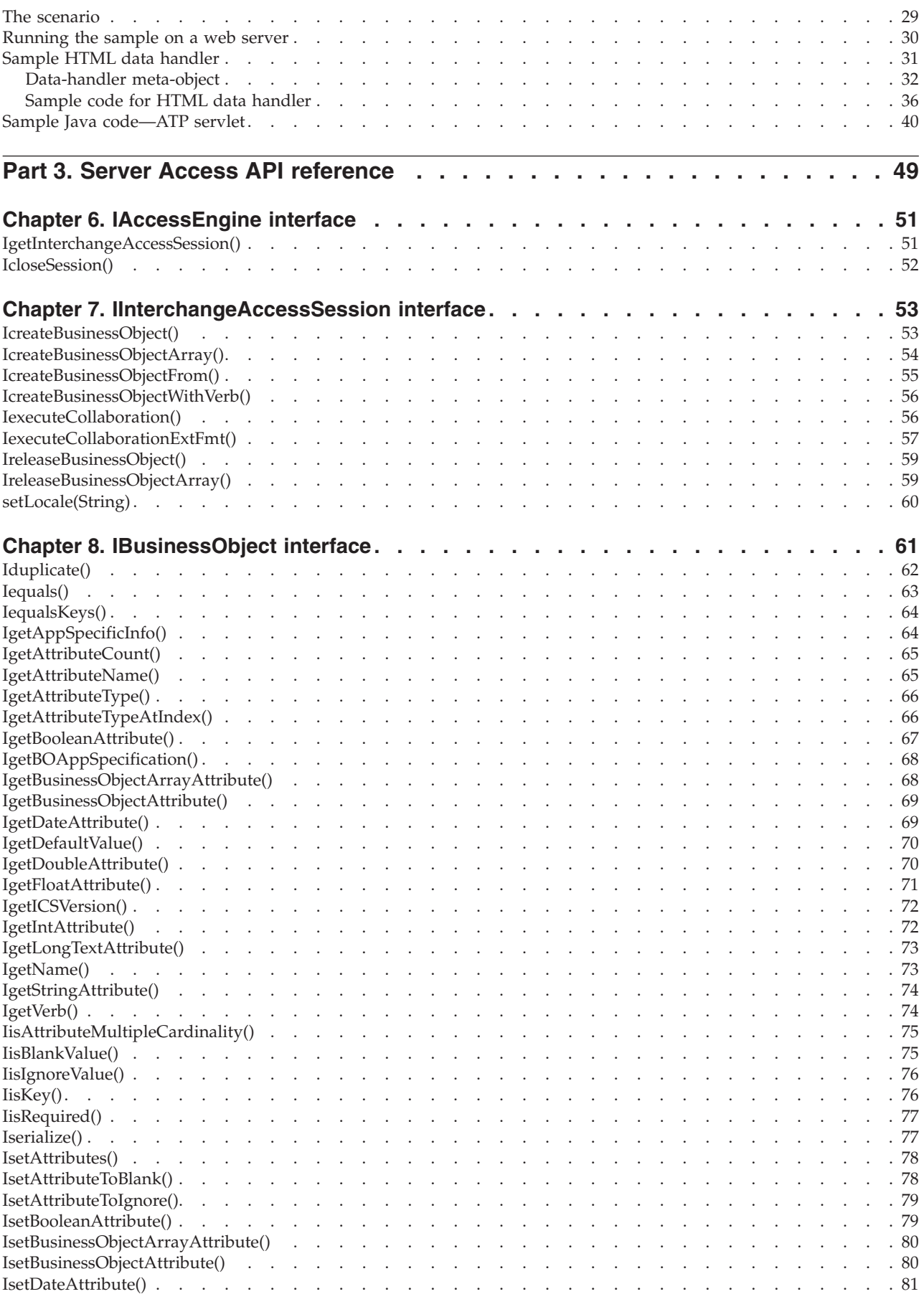

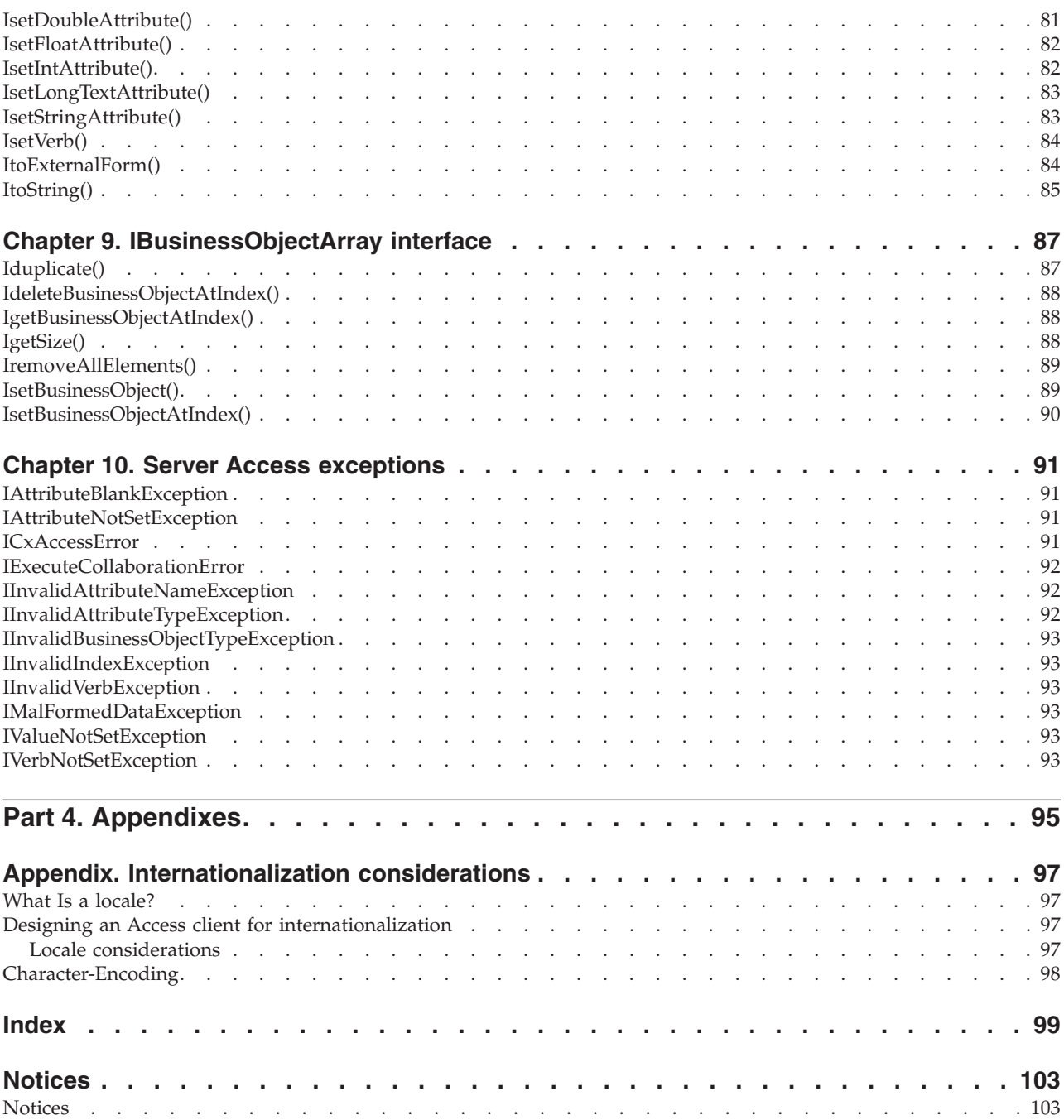

### <span id="page-6-0"></span>**About this document**

The products IBM<sup>(R)</sup> WebSphere Business Integration Server Express and IBM<sup>(R)</sup> WebSphere Business Integration Server Express Plus are made up of the following components: InterChange Server Express, the associated Toolset Express, CollaborationFoundation, and a set of software integration adapters. The tools in Toolset Express help you to create, modify, and manage business processes. You can choose from among the prepackaged adapters for your business processes that span applications. The standard processes template--CollaborationFoundation-allows you to quickly create customized processes.

This document describes how to use the IBM Server Access APIs to enable a call-triggered flow capability. A call-triggered flow is one that is initiated by an access client process, which can then create business objects and execute collaborations.

Except where noted, all the information in this guide applies to both IBM WebSphere Business Integration Server Express and IBM WebSphere Business Integration Server Express Plus. The term WebSphere Business Integration Server Express and its variants refer to both products.

#### **Audience**

This document is for IBM WebSphere customers, consultants, or resellers who create or modify collaborations. Before you start, you should understand all the concepts explained in the *System Implementation Guide*

To implement the Server Access APIs, you should know standard programming concepts and practice as well as the Java (TM) programming language. The Server Access APIs are based on the Java programming language.

### **Prerequisites for this document**

This manual assumes that you are starting with a specification, flow chart, or pencil design. It does not cover analysis of business processes, development of collaborations or connectors, or design of business objects.

**Note:** In this document backslashes (\) are used as the convention for directory paths. For Linux installations, substitute backslashes with slashes (/). All file path names are relative to the directory where the IBM product is installed on your system.

### **How to use this manual**

The *Server Access Development Guide* is organized as follows:

#### **Part I: Getting Started**

Chapter 1, ["Introduction](#page-14-0) to the Server Access [facility,"](#page-14-0) on page 3 [Chapter](#page-22-0) 2, "Setting up the access-client [environments,"](#page-22-0) on [page](#page-22-0) 11

Is an overview of Server Access

Tells you how to install and set up your development and run-time environment.

<span id="page-7-0"></span>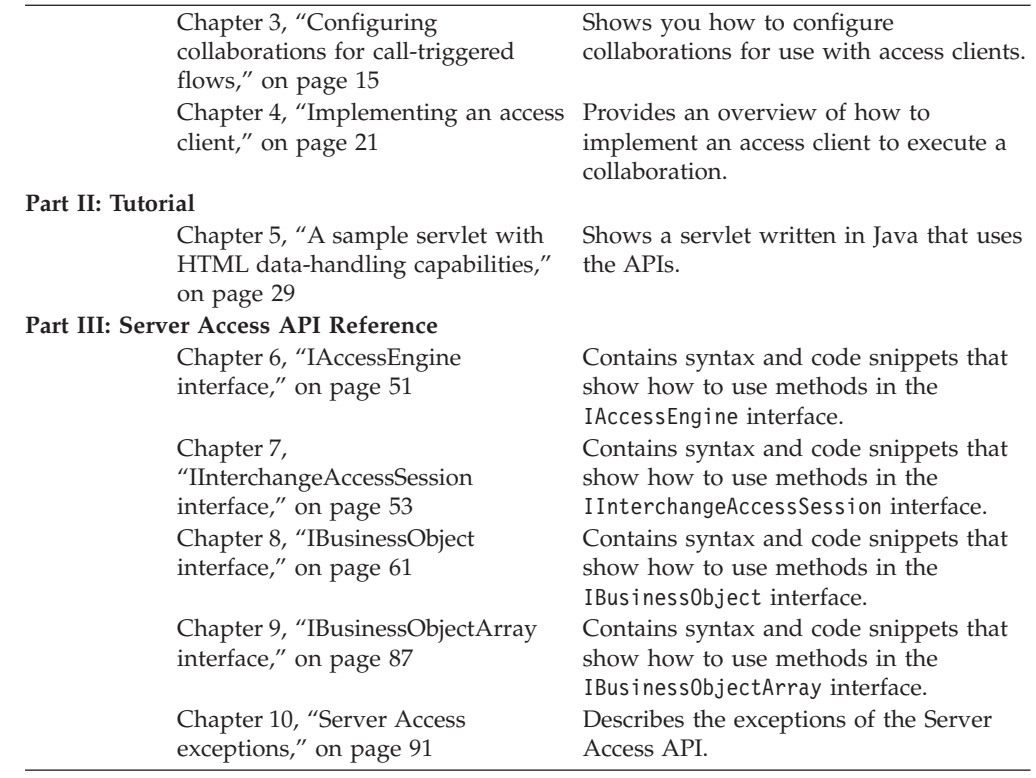

#### **Related documents**

The complete set of documentation available with this product describes the features and components common to all WebSphere Business Integration Server Express installations, and includes reference material on specific components.

You can download, install, and view the documentation at the following site: [http://www.ibm.com/websphere/wbiserverexpress/infocenter](http://www.ibm.com/websphere/wbiserver/express/infocenter)

**Note:** Important information about this product may be available in Technical Support Technotes and Flashes issued after this document was published. These can be found on the WebSphere Business Integration Support Web site, [http://www.ibm.com/software/integration/websphere/support/.](http://www.ibm.com/software/integration/websphere/support) Select the component area of interest and browse the Technotes and Flashes sections.

### **Typographic conventions**

This document uses the following conventions:

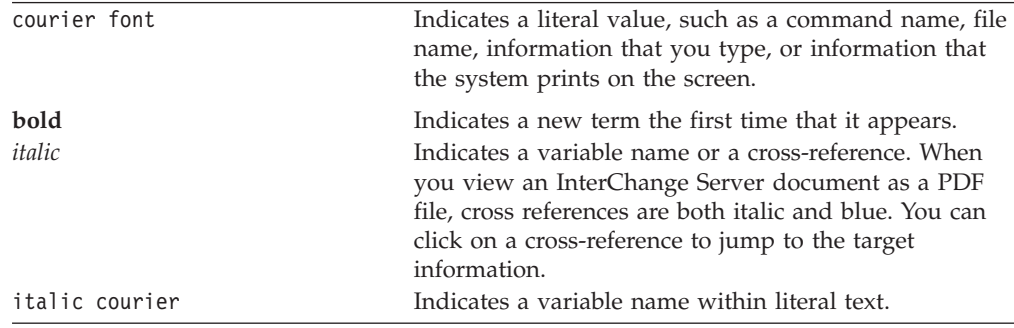

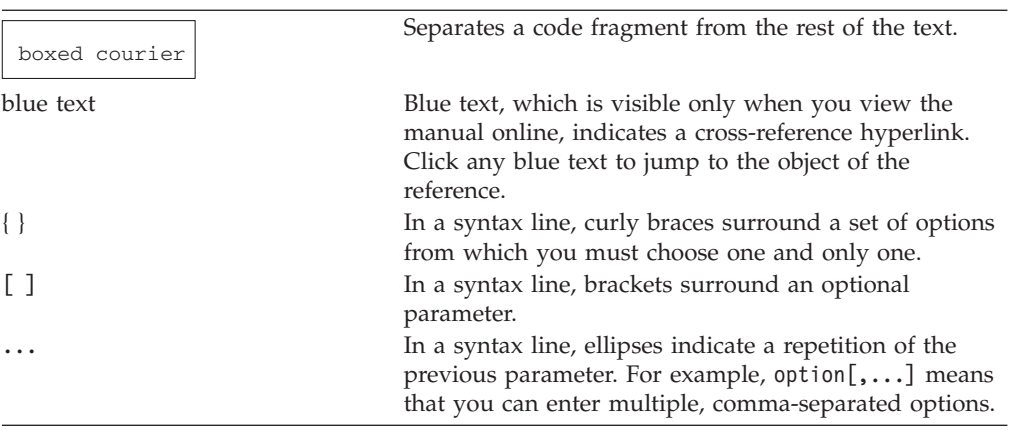

### <span id="page-10-0"></span>**New in this release**

This chapter describes the following new features of the Server Access Development Guide for the IBM WebSphere Business Integration Server Express and Express Plus development environment.

#### **Release 4.3.1**

This is the first release of this guide.

This release adds support for the following operating systems:

- IBM OS/400 V5R2, V5R3
- Red Hat enterprise Linux 3.0
- SuSE Linux Enterprise Server 8.1
- Microsoft Windows 2003 (for InterChange Server Express and adapters only, in production mode)

<span id="page-12-0"></span>**Part 1. Getting started**

### <span id="page-14-0"></span>**Chapter 1. Introduction to the Server Access facility**

The **Server Access** facility of the InterChange Server Express is an API that allows an external process to request execution of a collaboration inside IBM WebSphere Business Integration Server Express and Express Plus. This external process, called an **access client**, sends an access request to initiate a call-triggered flow.

This chapter provides an overview of the Server Access, how it enables business-to-business connectivity, and how to begin developing site-specific solutions using the Server Access API.

The chapter contains the following sections:

- "Call-triggered flow" on page 3
- v "The role of IBM [WebSphere](#page-15-0) Business Integration Server Express and Express Plus data [handlers"](#page-15-0) on page 4
- ["Call-triggered](#page-16-0) flow example" on page 5
- "Overview of access-client [development](#page-17-0) procedure" on page 6
- v "Tools for access-client [development"](#page-18-0) on page 7
- v "E-Business [development](#page-19-0) kit" on page 8
- ["Sample](#page-19-0) access client" on page 8
- "IBM [WebSphere](#page-20-0) Server Access API" on page 9
- "IBM [WebSphere](#page-20-0) data handler API" on page 9

#### **Call-triggered flow**

The Server Access is an API that allows an external process to request execution of a collaboration inside IBM WebSphere Business Integration Server Express and Express Plus. A **collaboration** represents a business process that can involve several applications. By using Server Access, this external process, called an **access client**, can obtain data from applications that IBM WebSphere Business Integration Server Express and Express Plus handles through executing a collaboration.

The Server Access facility makes it possible for IBM WebSphere Business Integration Server Express and Express Plus to receive requests for execution of a collaboration directly, without receiving a triggering event from a connector. The requests that the access client sends are called **access requests**. To send an access request, an access client issues a call to a method in the Server Access instead of actually sending an event. Therefore, the flow trigger that an access client initiates is called a **call-triggered flow**, instead of the event-triggered flow that a connector initiates (see [Figure](#page-15-0) 1).

The call-triggered flow is handled with the economy and transparency of an event-triggered flow. The main operational distinction is that call-triggered flows are processed synchronously and are therefore *not* persistent within the IBM WebSphere Business Integration Server Express and Express Plus system. By contrast, the event-triggered flows are processed asynchronously and are persistent. For more on how these flows are processed in the system, see the *System Implementation Guide*.

<span id="page-15-0"></span>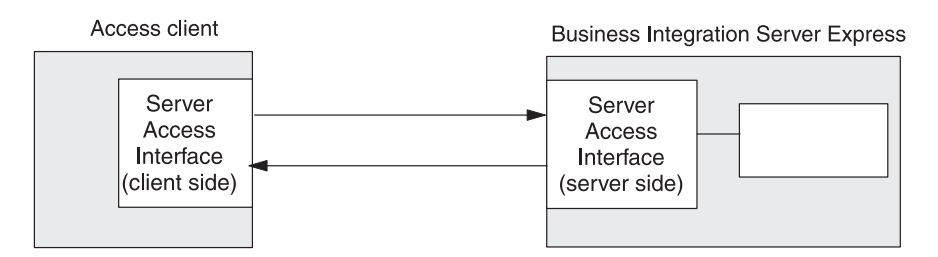

*Figure 1. Call-triggered flow*

As Figure 1 shows, an access request that an access client initiates involves the following steps:

- 1. The access client creates the **triggering access data**, which it sends to IBM WebSphere Business Integration Server Express and Express Plus during the access request. This data is what triggers the specified collaboration; that is, the collaboration requires this data to begin execution.
- 2. The access client calls a method of the Server Access API to send a **triggering access call** to the Server Access within IBM WebSphere Business Integration Server Express and Express Plus. The triggering access call includes the triggering access data and the name of the collaboration to execute. Through this method call, the access client performs an access request, which initiates the call-triggered flow.
- 3. The Server Access within IBM WebSphere Business Integration Server Express and Express Plus receives the triggering access call, performing any needed conversion of its triggering access data to a system business object. For more information on this data conversion, see "The role of IBM WebSphere Business Integration Server Express and Express Plus data handlers" on page 4.
- 4. The Server Access within IBM WebSphere Business Integration Server Express and Express Plus sends the triggering access data to the specified collaboration to trigger its execution.
- 5. Once the collaboration completes, it sends the resulting business object to the Server Access.
- 6. The Server Access performs any needed conversion from the resulting business object to the triggering access data's original format then performs the **access response** to send the access-response data back to the access client. For more information on this data conversion, see "The role of IBM WebSphere Business Integration Server Express and Express Plus data handlers" on page 4.

This section provides the following additional information about call-triggered flow:

- The role of IBM WebSphere Business Integration Server Express and Express Plus data handlers
- [Call-triggered](#page-16-0) flow example

### **The role of IBM WebSphere Business Integration Server Express and Express Plus data handlers**

An IBM WebSphere Business Integration Server Express and Express Plus data handler converts between serialized data and an IBM WebSphere business object. These data handlers support a variety of data formats for the serialized data. The Server Access API allows the access client to send a triggering event formatted in one of several different formats. If the triggering access data is in XML, the Server Access within IBM WebSphere Business Integration Server Express and Express

<span id="page-16-0"></span>Plus makes calls to the XML data handler, which parses the triggering access data and converts it to the IBM WebSphere data format: a business object. Optionally, the access client can pass the resulting business object from a collaboration response to the Server Access, which calls the appropriate the data handler for conversion back to the incoming (in this case, XML) format.

To invoke a data handler, the Server Access must first locate a top-level data-handler meta-object that it uses to create an instance of a data handler. The top-level meta-object for IBM WebSphere Business Integration Server Express and Express Plus is MO\_Server\_DataHandler and it resides on the same machine as IBM WebSphere Business Integration Server Express and Express Plus. The Server Access Development software includes the XML data handler, EDI data handler, NameValue data handler, FixedWidth data handler, and Delimiter data handler. It also supports development of custom data handlers. By default, the MO Server DataHandler meta-object is configured so that the Server Access automatically calls the XML data handler when it receives serialized data from an access client. If your access client uses serialized data in some format other than XML, you need to make sure that this MO\_Server\_DataHandler meta-object is modified to support the appropriate data handler. For more information, see the *Data Handler Guide*.

#### **Call-triggered flow example**

The Server Access supports business-to-business transactions that require secure, reliable, external access by suppliers, vendors, or networked corporate units to backend applications. What follows is a business-to-business example involving two fictional firms, Firm A and Firm B.

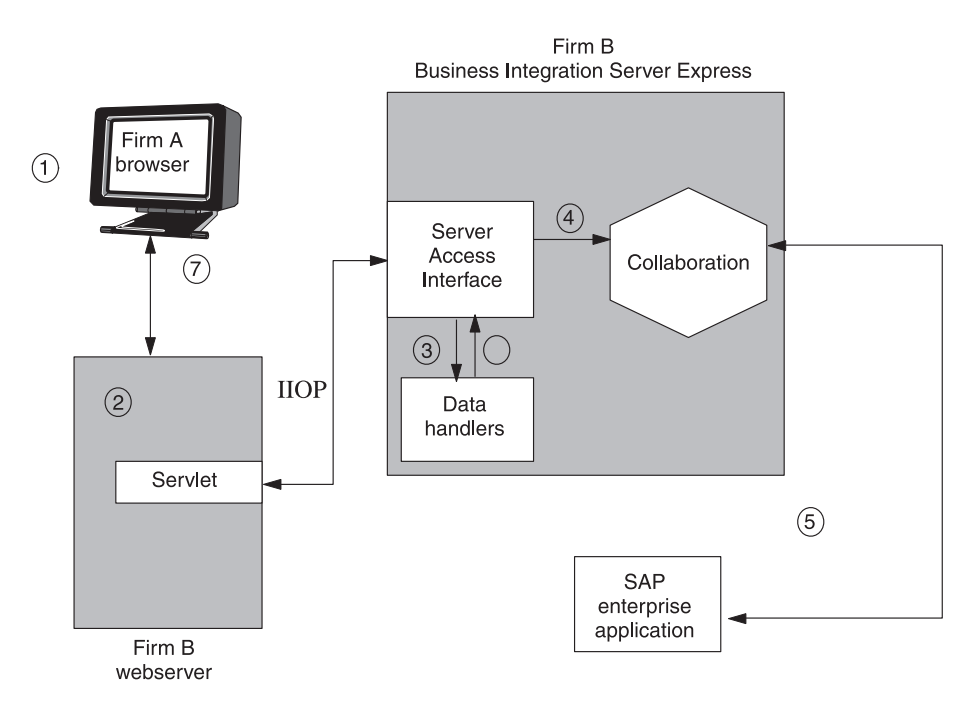

*Figure 2. Business-to-business example*

In this example, Firm A wishes to order 1,000 ICs from Firm B. For authorized suppliers such as Firm A, Firm B supports call-triggered flows to its IBM WebSphere Business Integration Server Express and Express Plus-integrated backend. The process unfolds as follows:

- <span id="page-17-0"></span>1. A Firm A employee logs in to the Firm B Web site, entering an account ID and password. The employee then places an order for 1,000 ICs. The Firm B Web server authenticates the user as an authorized vendor.
- 2. The access client initiates a call-triggered flow at Firm B's e-business server (IBM WebSphere Business Integration Server Express and Express Plus). Firm B's Server Access receives and processes the API calls from the access client. The triggering access call indicates that the data is in XML format.
- 3. Firm A's call-triggered flow passes data to the XML data handler. This data handler converts the serialized data into Firm B's generic business-object format. Business object definitions are extracted from the DTDs in the XML data stream and from the data-handler meta-object.
- 4. Firm A's access client executes the collaboration inside the Firm B IBM WebSphere Business Integration Server Express and Express Plus, launching an Order Generation process. The business object uses a IBM WebSphere collaboration that is appropriately configured—one that is bound to a port with an access-client capability and that has a map to convey data to and from that port.
- 5. The business object is routed to an adapter for SAP, which accesses Firm B's SAP/R3 application and places the order. (Firm B routes the order to its supplier sites for fulfillment). The result—order confirmation—is generated and passed via a connector back to the access client.
- 6. Firm A's access client sends the resulting business object to the XML data handler. The XML data handler parses and converts the result into an XML data stream.
- 7. The result is streamed to the Web server site, which launches a separate process to e-mail the Firm A employee with confirmation of the transaction, including the order number.

### **Overview of access-client development procedure**

To develop an access client, you code the access-client source file and complete other tasks. The task of creating an access client includes the following general steps:

- 1. Set up the development environment. Install the IBM WebSphere Business Integration Server Express and Express Plus software including the AccessInterfaces.idl file and then use a utility to generate either Java or C++ stubs from the AccessInterfaces.idl file.
- 2. Configure a port of a collaboration for access and execution by a call-triggered flow. This step involves configuring external collaboration ports, which can handle access clients.
- 3. Implement and debug the access client (such as a web servlet) that executes the Server Access API calls. Import the IdlAccessInterfaces.\* classes, and implement Java code to do the following:
	- v Get an access session to IBM WebSphere Business Integration Server Express and Express Plus.
	- Send a triggering access call to a specified collaboration, including data handler calls
	- Execute a collaboration.
- 4. Configure the top-level data handler meta-object M0 Server DataHandler to point to the data handler instances needed to convert data from the external format (sent from the access client) to the IBM WebSphere business-object format. For more information, see the *IBM WebSphere Business Integration Server Express and Express Plus Data Handler Guide*.

Figure 3 provides an overview of the access-client development process and provides a quick reference to chapters where you can find information on specific topics. Note that if a team of people is available for access-client development, the major tasks of developing an access client can be done in parallel by different members of the development team.

<span id="page-18-0"></span>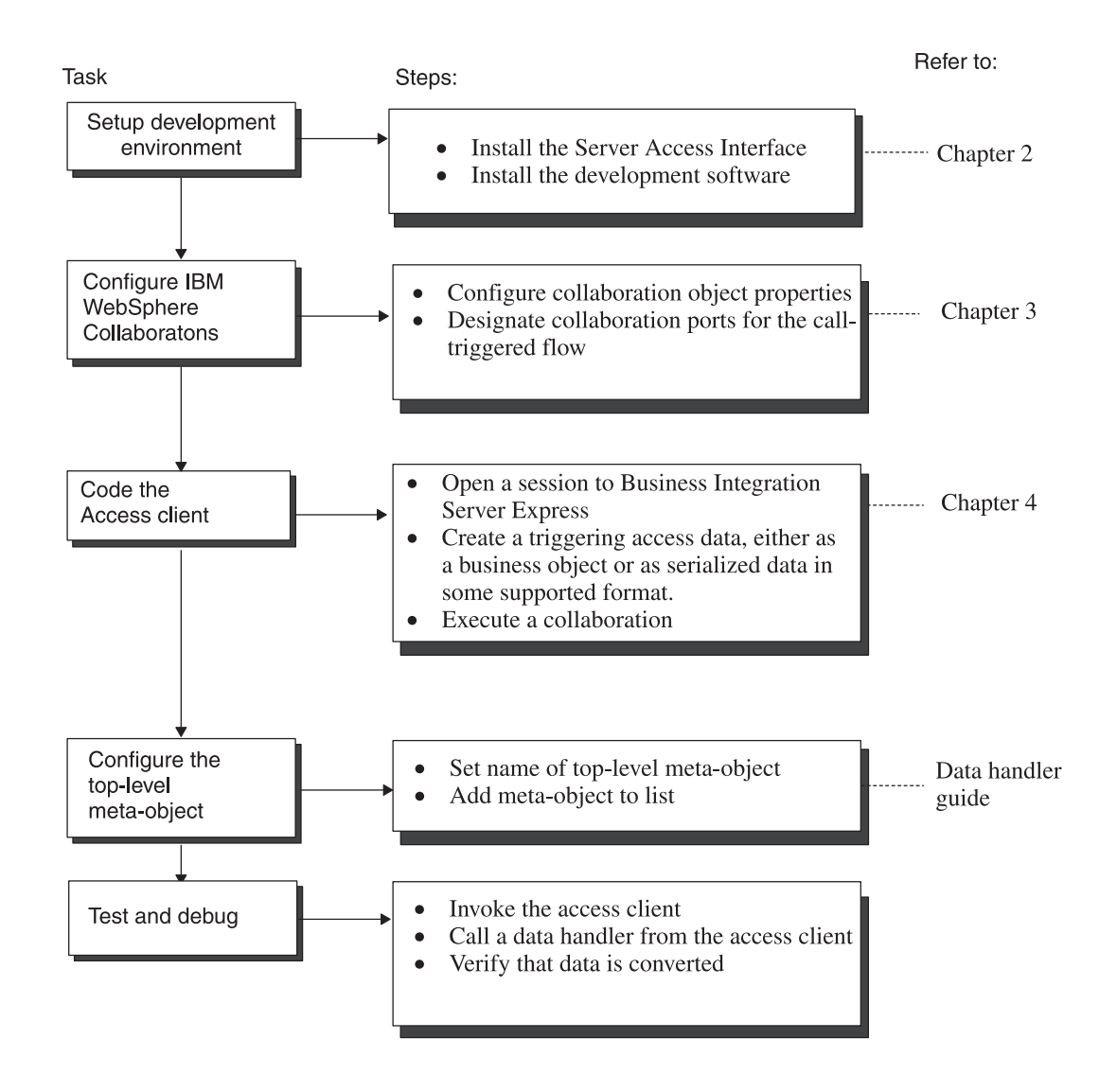

*Figure 3. Overview of the access-client development task*

### **Tools for access-client development**

Because access clients are written in Java, you can develop them on any operating system. The following table lists the tools that IBM WebSphere provides for access-client development.

### **IBM WebSphere tool Description**

E-Business Development Kit (EDK) Includes the following:

- v Sample data handlers
- Stub file for extending DataHandler class

<span id="page-19-0"></span>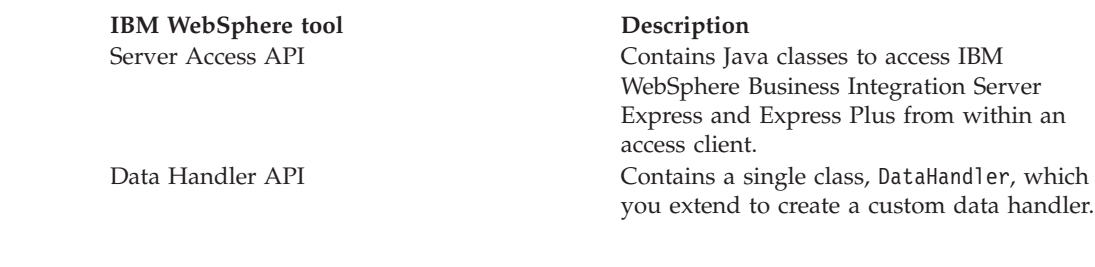

### **E-Business development kit**

The WebSphere Business Integration Server Express and Express Plus E-Business Development Kit (EDK) provides developers with tools to develop the custom software in the following table.

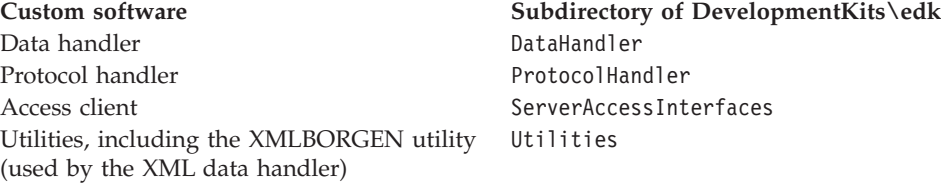

As the previous table shows, the tools to develop access clients are in the ServerAccessInterfaces directory, under the DevelopmentKits\edk subdirectory of the *ProductDir* directory.

#### **Sample access client**

To assist with the development of an access client, EDK includes a sample access client in the IBM WebSphere directory: [DevelopmentKits\edk\ServerAccessInterfaces\AccessSample.](DevelopmentKits...dkServerAccessInterfacesAccessSample)

This directory contains:

- The sample access client, ATPServ1et.java, is a servlet that provides the ability to convert HTML data into a business object, which can then be sent to a collaboration in IBM WebSphere Business Integration Server Express and Express Plus.
- v A custom data handler, HtmlDataHandler.java, handles conversion between HTML data and a IBM WebSphere Business Integration Server Express and Express Plus business object.
- The SampleRepos.jar file, which contains repository definitions of the components used by the Access sample.
- v The subdirectories listed in the following table contain additional sample files.

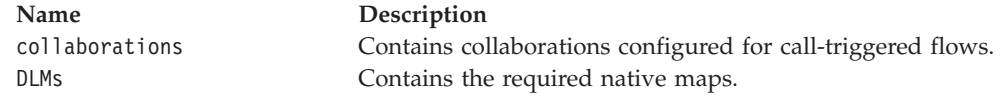

**Note:** While this sample is useful to examine, it does *not* provide examples of all the functionality supported in the Server Access API.

For more information, see Chapter 5, "A sample servlet with HTML [data-handling](#page-40-0) [capabilities,"](#page-40-0) on page 29

#### <span id="page-20-0"></span>**IBM WebSphere Server Access API**

The IBM WebSphere Server Access API provides the following interfaces:

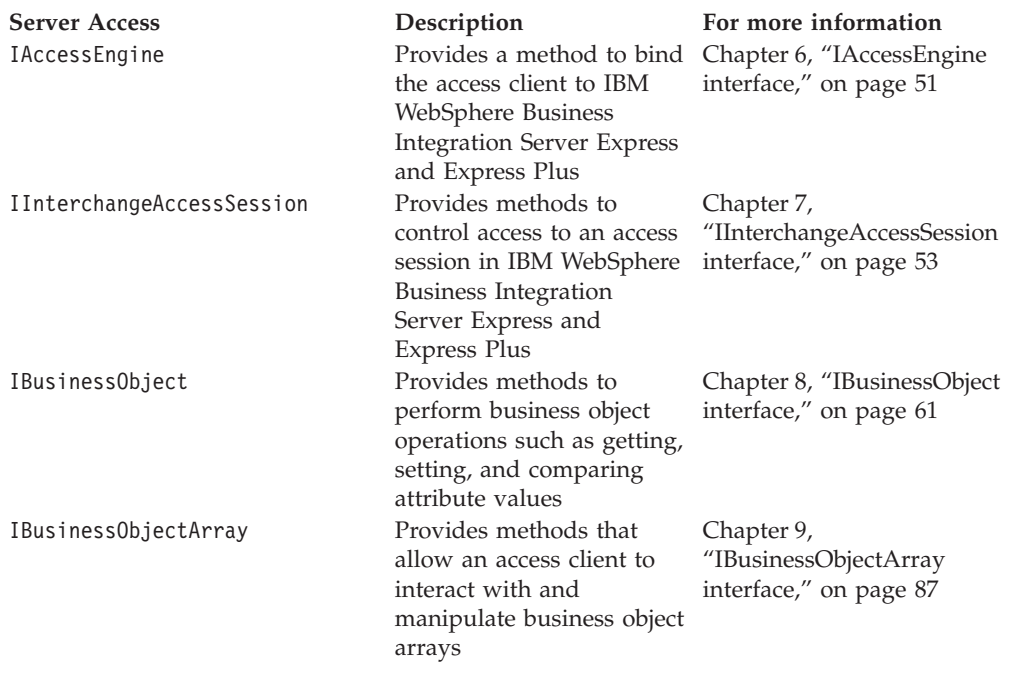

**Note:** The methods in the interfaces that the previous table lists throw the exceptions described in Chapter 10, "Server Access [exceptions,"](#page-102-0) on page 91.

### **IBM WebSphere data handler API**

The IBM WebSphere data handler API provides a single class, called DataHandler. The abstract DataHandler base class facilitates the development of a custom data handler. This class contains the methods that populate a business object with values extracted from serialized input data, and methods that serialize a business object into a string or a stream. The class also includes utility methods that a custom data handler can use. You derive a custom data handler from this DataHandler class. For information on the methods in the DataHandler class, see the *Data Handler Guide*.

**Note:** You only need to consider developing a custom data handler if your access client formats its serialized data in some format other that one supported by existing IBM WebSphere Business Integration Server Express and Express Plusdata handlers. For a list of these data handlers, see ["The](#page-15-0) role of IBM [WebSphere](#page-15-0) Business Integration Server Express and Express Plus data [handlers"](#page-15-0) on page 4.

### <span id="page-22-0"></span>**Chapter 2. Setting up the access-client environments**

This chapter shows you how to set up your environment to develop and run access clients. The chapter contains the following sections:

- v "Setting up the development environment" on page 11
- "Setting up the run-time [environment"](#page-23-0) on page 12

#### **Setting up the development environment**

The development environment for you access client requires that you have access to the Server Access API stubs, which are part of the software that IBM WebSphere installer installs. Therefore, to include calls to the Server Access API in your access client, you must have access to the following software:

- A IBM Java ORB development environment (version 4.5 or later; consult your *IBM WebSphere Business Integration Server Express and Express Plus System Installation Guide* for the current release)
- v A Java development environment and JDK 1.3.1
- The current release of IBM WebSphere software
- IBM WebSphere Business Integration Server Express and Express Plus that is booted and running
- An IBM WebSphere repository with collaborations that have been configured for call-triggered flow (For more information on how to perform this configuration, see Chapter 3, "Configuring [collaborations](#page-26-0) for call-triggered flows," on page 15)

Once you have access to the software listed above, setting up the development environment for an access client involves the following steps:

- v "Installing IBM WebSphere Server Access"—Install the Server Access on the development machine.
- v ["Compiling](#page-23-0) the access client" on page 12—Create an executable for the access client.

#### **Installing IBM WebSphere Server Access**

To be able to develop an access client, you must install the Server Access on the development machine. IBM WebSphere Installer installs the files associated with the IBM WebSphere Server Access. It installs the directories and files shown in Table 1.

| <b>Directory</b>                                                                                                    | Description                                                                                                    |
|----------------------------------------------------------------------------------------------------|----------------------------------------------------------------------------------------------------|
| DevelopmentKits\edk\<br>ServerAccessInterfaces<br>DevelopmentKits\edk\<br>ServerAccessInterfaces\ AccessSample<br>repository\edk | Contains the AccessInterfaces.idl file for<br>access clients.<br>Contains source code for the sample access<br>client.<br>Contains file for MO Server DataHandler<br>meta-object that defines which data handlers the<br>Server Access supports. |

*Table 1. Installed file structure for the IBM WebSphere Server Access*

IBM WebSphere Installer installs the files in Table 1 automatically when it installs the IBM WebSphere software. To ensure that the Server Access API is installed,

<span id="page-23-0"></span>make sure that the Server and Tools component is selected on the Select Components screen of IBM WebSphere installer. When the installer installs this component, it automatically installs the directories and files listed in [Table](#page-22-0) 1 on [page](#page-22-0) 11. For information on IBM WebSphere Installer, see the *IBM WebSphere Business Integration Server Express and Express Plus System Installation Guide*.

**Note:** IBM WebSphere installer also installs files needed by the IBM WebSphere-delivered data handlers. For more information, see the installation chapter in the *IBM WebSphere Data Handler Guide*.

#### **Compiling the access client**

When you are ready to compile your access client, you must make sure that the paths to the following files are on your classpath:

- The IBM WebSphere crossworlds.jar file
- The IBM Java Object Request Broker (ORB) jar files

You can use the javac compiler or any Integrated Development Environment (IDE).

#### **Setting up the run-time environment**

At run time, the access client does not need to reside on a machine that contains IBM WebSphere Business Integration Server Express and Express Plus, nor does it need to reside on the same machine as the development environment. However, for the access client to be able to locate the IBM WebSphere Business Integration Server Express and Express Plus instance it needs at run time, it must be able to locate the Object Request Broker (ORB) server, which keeps track of the locations of different CORBA objects (including IBM WebSphere Business Integration Server Express and Express Plus instances) and communicates this information to ORB clients (such as an access client). To obtain the location of the ORB server, the access client can use the Interoperable Object Reference File that its IBM WebSphere Business Integration Server Express and Express Plus instance generates. When IBM WebSphere Business Integration Server Express and Express Plus starts or reboots, it generates an Interoperable Object Reference file, which has the .ior extension. The access client can use this file to locate the ORB server, and, in turn, to communicate with its IBM WebSphere Business Integration Server Express and Express Plus instance.

Therefore, for the access client to locate its IBM WebSphere Business Integration Server Express and Express Plus instance, you must take the following steps:

- 1. Request that IBM WebSphere Business Integration Server Express and Express Plus generate a persistent .ior file.
- 2. Ensure that the machine on which the access client resides is able to locate the .ior file for its IBM WebSphere Business Integration Server Express and Express Plus instance.

Each of these steps is described in more detail in the following sections.

#### **Generating a persistent .ior file**

When IBM WebSphere Business Integration Server Express and Express Plus is booted up, it generates a new .ior file. However, IBM WebSphere Business Integration Server Express and Express Plus dynamically assigns a port number for the ORB server. If the port number changes each time the server boots, the access

<span id="page-24-0"></span>client cannot depend on the .ior file to locate the ORB Server. Therefore, an access client needs IBM WebSphere Business Integration Server Express and Express Plus to generate a **persistent** .ior file.

To have IBM WebSphere Business Integration Server Express and Express Plus generate a persistent .ior file, you must edit the IBM WebSphere Business Integration Server Express and Express Plus configuration file (InterchangeSystem.cfg) in an XML editor and add a subsection for CORBA, if one does not already exist. Figure 4 shows the XML code that defines an *empty* CORBA subsection (one with *no* configuration parameter defined).

```
<tns:property>
  <tns:name>CORBA</tns:name>
   <tns:isEncrypted>false</tns:isEncrypted>
  <tns:updateMethod>system restart</tns:updateMethod>
  <tns:location>
     <tns:reposController>false</tns:reposController>
     <tns:reposAgent>false</tns:reposAgent>
     <tns:localConfig>true</tns:localConfig>
   </tns:location>
  XML definitions of CORBA properties go here
```
</tns:property>

*Figure 4. XML definition of CORBA subsection*

The CORBA subsection specifies the static port number with the OAport configuration parameter, which has the following syntax: OAport=*portNumber*

For example, if the static port number is to be 15000, assign a value of 15000 to its OAport parameter in the CORBA subsection. The following XML fragment would appear within the <tns:property> tag for the CORBA subsection, in the place indicated in Figure 4 with the string ″*XML definitions of CORBA properties go here*″:

```
<tns:property>
  <tns:name>OAport</tns:name>
  <tns:value xml:space="preserve">15000</tns:value>
  <tns:isEncrypted>false</tns:isEncrypted>
  <tns:updateMethod>system restart</tns:updateMethod>
  <tns:location>
    <tns:reposController>false</tns:reposController>
    <tns:reposAgent>false</tns:reposAgent>
    <tns:localConfig>true</tns:localConfig>
 </tns:location>
</tns:property>
```
**Important:** The IBM WebSphere Business Integration Server Express and Express Plus configuration file is an XML file. To add the CORBA subsection and its configuration parameter, you must use an XML editor or must correctly format the appropriate XML tags.

For more information on the CORBA subsection in the configuration file, see the *IBM WebSphere Business Integration Server Express and Express Plus System Installation Guide*.

### **Locating the .ior file**

For the access client to locate the ORB server at run time, it must be able to locate the .ior file for its IBM WebSphere Business Integration Server Express and

<span id="page-25-0"></span>Express Plus instance. Locating this file is not a problem if the access client and IBM WebSphere Business Integration Server Express and Express Plus are on the same machine. However, if these two components are *not* on the same machine, you must take *one* of the following actions to ensure that the access-client machine can access the .ior file:

- v Copy the .ior file that IBM WebSphere Business Integration Server Express and Express Plus has generated to the machine on which the access client resides.
- Create a shared directory on the machine with IBM WebSphere Business Integration Server Express and Express Plus and point the access-client machine to the directory.

### **Toggling event sequencing for access requests**

When synchronous requests are sent to the collaboration using the access framework, the sequence of requests may not be important, especially when tuning for performance. By default, event sequencing is turned on at the collaboration level for synchronous access requests. To turn event sequencing off for synchronous access requests, edit the InterchangeSystem.cfg file and add the following lines:

[ACCESS] EVENT\_SEQUENCING=FALSE

### <span id="page-26-0"></span>**Chapter 3. Configuring collaborations for call-triggered flows**

This chapter shows you how to configure collaborations for call-triggered flows. You must configure the collaborations *before* executing them from an access client. Topics in this chapter include:

- v "Using System Manager to implement a call-triggered flow option"
- v "Designating collaboration ports for [call-triggered](#page-27-0) flows" on page 16
- ["Associating](#page-28-0) business objects and maps" on page 17
- v "Flow direction: Into the [collaboration"](#page-29-0) on page 18
- v "Flow direction: Out of the [collaboration"](#page-29-0) on page 18
- ["Dragging](#page-29-0) a business object" on page 18
- ["Configuring](#page-30-0) collaboration object properties" on page 19

**Important:** To configure a collaboration for call-triggered flow, you must have installed all IBM WebSphere software and have IBM WebSphere Business Integration Server Express and Express Plus up and running.

#### **Using System Manager to implement a call-triggered flow option**

You use System Manager to configure a collaboration for a call-triggered flow. To implement a call-triggered flow option for a collaboration, you must first create a new collaboration object from one of the existing collaboration templates in the repository. To create the new collaboration object, follow these steps:

1. In System Manager, right-click on the Collaboration Objects folder and choose New Collaboration Object.

The Create New Collaboration Object dialog box opens, listing the installed templates in the Template Name column.

- 2. Click the name of a collaboration template from which you want to configure a collaboration object to support a call-triggered flow.
- 3. Enter a name for the collaboration object in the Collaboration object name field. Click Next.

The Bind Collaboration Ports dialog box opens.

Once the collaboration object exists, you can configure it for call-triggered flow with the steps listed in Table 2.

| Configuration step                                  | For more information                 |  |  |
|-----------------------------------------------------|--------------------------------------|--|--|
| Designate collaboration ports for call-triggered    | "Designating collaboration ports for |  |  |
| flows and bind the port to the collaboration.       | call-triggered flows" on page 16     |  |  |
| Select maps that associate the business object flow | "Associating business objects and    |  |  |
| with the collaboration.                             | maps" on page 17                     |  |  |

*Table 2. Configuring a collaboration port for a call-triggered flow*

**Note:** A collaboration can have multiple call-triggered flow ports configured.

Set properties for the new collaboration object. ["Configuring](#page-30-0) collaboration object

[properties"](#page-30-0) on page 19

[Table](#page-26-0) 2 on page 15 provides a summary of how to configure a collaboration for a call-triggered flow. For more on collaboration configuration and System Manager, see the *System Implementation Guide* and the *Collaboration Development Guide*.

#### <span id="page-27-0"></span>**Designating collaboration ports for call-triggered flows**

For each collaboration you wish to configure for a call-triggered flow, you must perform the port configuration on the collaboration object.

To configure a collaboration port for a call-triggered flow:

1. Make sure that the Collaboration Object View window for your collaboration object displays in the Server Monitor area of the System Manager.

If this window is not currently displaying, navigate to the Collaboration Objects folder in the System Manager object browser, and double-click the collaboration object that you want to configure.

2. Right-click the port you want to configure for call-triggered flow and choose Bind Port.

The Configure Port dialog box opens (see Figure 5). Its default setting for type of port is Internal.

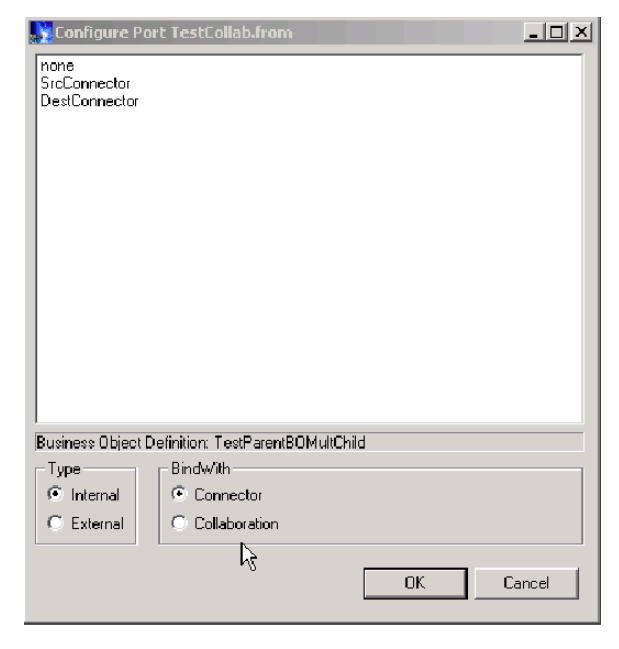

*Figure 5. Configure port (internal) dialog box*

3. Click External in the Type area.

This displays the Configure Port (External) dialog box as shown [Figure](#page-28-0) 6. In the Configure as area, the dialog box displays the type of port you have chosen to configure: Incoming or Outgoing.

<span id="page-28-0"></span>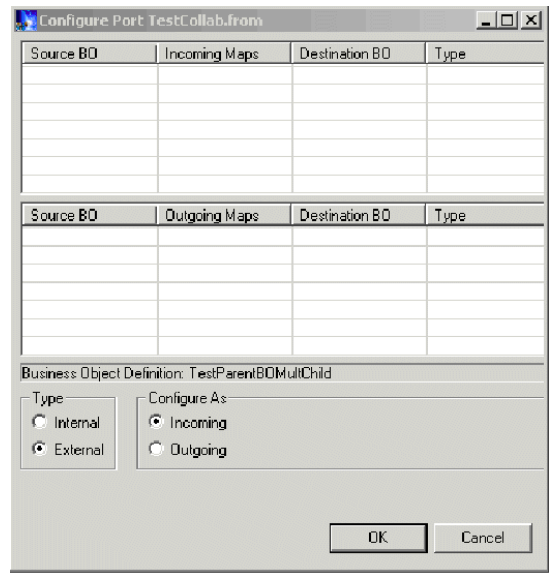

*Figure 6. Configure port (external) dialog box*

### **Associating business objects and maps**

You must associate a map and a business object with the collaboration that you have configured for call-triggered flow. You do this in one of three ways:

v By clicking and dragging a business object from the Business Object folder in the Designer Directory at the left of the Object View area [\(Figure](#page-29-0) 7) to the Destination pocket in the Configure Port dialog box. When the business object is dropped into this pocket, all the maps that go from the source to destination are displayed in a pop-up window. You select the appropriate map.

#### or

• If you know the map you wish to associate with the collaboration, you can click and drag a map to the Incoming Maps or Outgoing Maps pocket in the Configure Port dialog box.

#### or

• If you don't want to associate any maps to this collaboration when executed by an external entity, leave the incoming and outgoing business objects columns empty.

<span id="page-29-0"></span>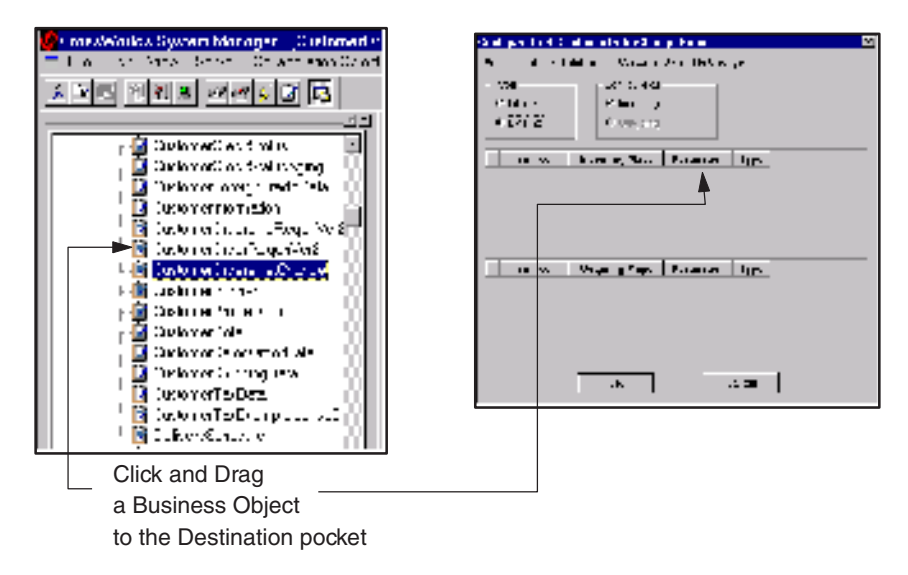

*Figure 7. Mapping a business object to a call-triggered flow collaboration*

**Note:** See the *System Implementation Guide* and the *Collaboration Development Guide* for more on collaborations, business objects, and maps.

#### **Flow direction: Into the collaboration**

**Dragging a business object**—The business object is used as the destination type for the collaboration. Select an appropriate map from the pop-up window. The destination will always be the business object definition that is shown in the Configure Port window.

**Dragging a Map**—The map is used when the call is made to the collaboration. Select a map that supports the destination business object.

### **Flow direction: Out of the collaboration**

**Dragging a business object**—The business object options are used when the collaboration is returning the result.

**Dragging a map**—The map is used when the collaboration returns data or attributes to the requesting process.

#### **Dragging a business object**

To bind a business object type and map to a collaboration by dragging a business object:

- 1. Double-click the Business Object folder in the Designer Directory. This displays a list of business objects.
- 2. Click, drag, and drop the business object into the Destination pocket in the Configure Port dialog box. Choose Incoming or Outgoing Maps, depending on the port you are configuring.

This displays the map and business object in the Configure Port dialog box.

3. Choose a map from those displayed with the business object (there may be only one map displayed). Click OK.

### <span id="page-30-0"></span>**Configuring collaboration object properties**

For each collaboration you wish to configure for a call-triggered flow, set its number of concurrent events to zero  $(0)$ . To configure the properties of a collaboration for a call-triggered flow:

1. Make sure that the Collaboration Object View window for your collaboration object displays in the Server Monitor area of the System Manager.

If this window is not currently displaying, navigate to the Collaboration Objects folder in the System Manager object browser, and double-click the collaboration object that you want to configure.

- 2. Right-click the collaboration's icon (the center icon) and choose Properties. The Collaboration Properties dialog box opens.
- 3. Configure the properties of the collaboration object as desired.
	- **Important:** Make sure that the property Maximum number of concurrent events is set to a value of 0. Call-triggered flows are by default multi-threaded, so setting this property to 0 ensures that no additional threads are spawned by IBM WebSphere Business Integration Server Express and Express Plus to provide the multi-threading capability. Consult the *IBM WebSphere Business Integration Server Express and Express Plus System Administration Guide* for further details about this property.
- 4. Click OK to close the Collaboration Properties dialog box.

### <span id="page-32-0"></span>**Chapter 4. Implementing an access client**

This chapter provides an overview of how to implement an access client, which can request execution of a collaboration with IBM WebSphere Business Integration Server Express and Express Plus through the Server Access API. Topics in this chapter include:

- "Creating an access session"
- "Issuing the access request"
- ["Sending](#page-33-0) a business object" on page 22
- ["Creating](#page-33-0) the business object" on page 22
- ["Operating](#page-33-0) on the business object" on page 22
- v "Requesting execution of the [collaboration"](#page-34-0) on page 23
- "Sending [serialized](#page-34-0) data" on page 23
- "Locales and [encoding"](#page-34-0) on page 23
- ["Obtaining](#page-34-0) the access response" on page 23
- ["Closing](#page-35-0) the access session" on page 24
- "An example of implementing a [call-triggering](#page-35-0) flow" on page 24

#### **Creating an access session**

Before an access client can issue an access request, it must first establish an **access session** with IBM WebSphere Business Integration Server Express and Express Plus. To allow the access client to connect to IBM WebSphere Business Integration Server Express and Express Plus, the IAccessEngine interface provides the [IgetInterchangeAccessSession\(\)](#page-62-0) method. This method creates the access session, which provides the access client with access to the Server Access within IBM WebSphere Business Integration Server Express and Express Plus. You must provide a valid IBM WebSphere Business Integration Server Express and Express Plus user name and password to the IgetInterchangeAccessSession() method as arguments.

**Important:** The IBM WebSphere Business Integration Server Express and Express Plus user name must be admin.

For a more detailed explanation of the IAccessEngine interface, see [Chapter](#page-62-0) 6, ["IAccessEngine](#page-62-0) interface," on page 51.

#### **Issuing the access request**

Once the access client has created an access session, it can send an access request to IBM WebSphere Business Integration Server Express and Express Plus. The access request is what initiates the call-triggered flow within IBM WebSphere Business Integration Server Express and Express Plus. Before it can send its triggering access call, the access client must generate the triggering access data that is sent to the collaboration. The Server Access provides the following ways for an access client to issue an access request, based on the format of the triggering access data:

- ["Sending](#page-33-0) a business object" on page 22
- "Sending [serialized](#page-34-0) data" on page 23

### <span id="page-33-0"></span>**Sending a business object**

The access client can send its triggering access data encapsulated in an IBM WebSphere Business Integration Server Express and Express Plus business object. The IInterchangeAccessSession interface provides methods for creating business objects and executing collaborations. For a more detailed explanation of this interface, see Chapter 7, ["IInterchangeAccessSession](#page-64-0) interface," on page 53.

Sending a business object as triggering access data involves the following steps:

- "Creating the business object"
- "Operating on the business object"
- v "Requesting execution of the [collaboration"](#page-34-0) on page 23

#### **Creating the business object**

Table 3 shows the methods that the Server Access API provides in the IInterchangeAccessSession interface for the access client to create a business object.

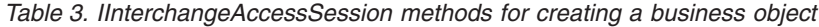

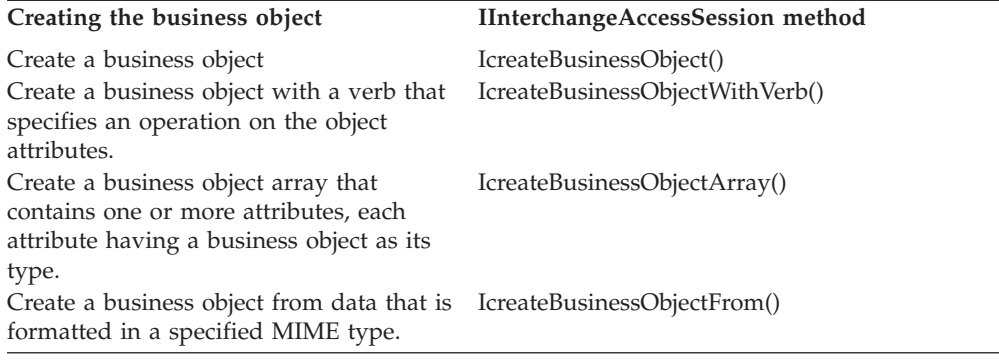

#### **Operating on the business object**

Once the access client has created the business object, it can use the interfaces in Table 4 to perform any operations required to put the triggering access data into this object.

*Table 4. Interfaces to access a business object*

| Type of business<br>object              | <b>Server Access API</b>                                                                                                    | For more information                                          |
|-----------------------------------------|----------------------------------------------------------------------------------------------------|---------------------------------------------------------------|
| Business object (single<br>cardinality) | IBusinessObject Allows the access<br>client to perform business object<br>operations such as getting, setting,<br>and comparing attribute values.                                                                                                    | Chapter 8, "IBusinessObject"<br>interface," on page 61        |
| Business object array                   | IBusinessObjectArray Allows the<br>access client to interact with and<br>manipulate business object arrays.<br>The methods include setting or<br>getting business object array<br>elements, copying an array, adding a<br>business object to an array, or<br>fetching the number of elements in<br>an business object array. | Chapter 9,<br>"IBusinessObjectArray<br>interface," on page 87 |

#### <span id="page-34-0"></span>**Requesting execution of the collaboration**

The IInterchangeAccessSession interface provides the [IexecuteCollaboration\(\)](#page-67-0) method for sending a business object as the triggering access data in the triggering access call. This method tells the Server Access within IBM WebSphere Business Integration Server Express and Express Plus to send the business object as the triggering access data to the specified collaboration.

**Note:** The collaboration, port, and business object must be configured and mapped for direct call access and manipulation.

#### **Sending serialized data**

The access client can send its triggering access data as serialized data in a specified MIME type. The Server Access within the IBM WebSphere Business Integration Server Express and Express Plus performs the data conversion necessary from the serialized data to an IBM WebSphere business object. Sending a serialized data involves a call to a single method of Server Access API,

[IexecuteCollaborationExtFmt\(\).](#page-68-0) This method provides the following tasks for the access client:

- Specify a data handler (based on the MIME type of the serialized data) to convert the serialized data to a business object.
- Create the business object that triggers the collaboration.
- Set the verb to a specified value.
- Execute the collaboration.

#### **Locales and encoding**

By default, the access session uses the Locale value of the IBM WebSphere Business Integration Server Express and Express Plus. However, you may wish to change the Locale value to match the Locale value of a business object or collaboration that you are creating or executing through the access session.

Input data sent to the Server Access must use Unicode encoding.

For an overview of Locales, see Appendix A, Internationalization Considerations.

For a description of the method for setting Locale values, see setLocale(String) in Chapter 7, ["IInterchangeAccessSession](#page-64-0) interface," on page 53.

#### **Obtaining the access response**

A collaboration returns an access response to the access client through the return value of one of the methods in Table 5. The format of this access request depends on the method that the access client used to send the access request.

*Table 5. Methods for obtaining the access response*

| Access request                                                                    | <b>Server Access method</b>   | Format of access response                                             |
|-----------------------------------------------------------------------------------|-------------------------------|-----------------------------------------------------------------------|
| Sends triggering access<br>data as a business<br>object                           | IexecuteCollaboration()       | Business object                                                       |
| Sends triggering access<br>data as serialized data<br>in a specified MIME<br>type | IexecuteCollaborationExtFmt() | Serialized data<br>(in the same MIME format<br>as the access request) |

**Note:** If your access response is in the form of an IBM WebSphere Business Integration Server Express and Express Plus business object, you can use the methods of the interfaces listed in [Table](#page-33-0) 4 on page 22 to operate on this business object.

### <span id="page-35-0"></span>**Closing the access session**

When the access client have completed its access request, it should take the steps in Table 6.

*Table 6. Closing the access session*

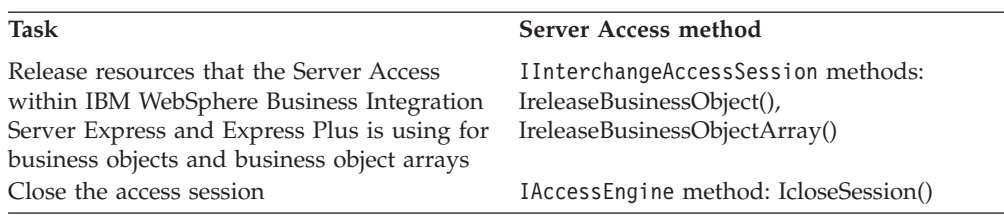

Note: A call to IcloseSession() releases the resources that the access session is using.

### **An example of implementing a call-triggering flow**

Figure 8 shows a more detailed of a call-triggered flow, initiated, in this case, by an access client that is a client browser.

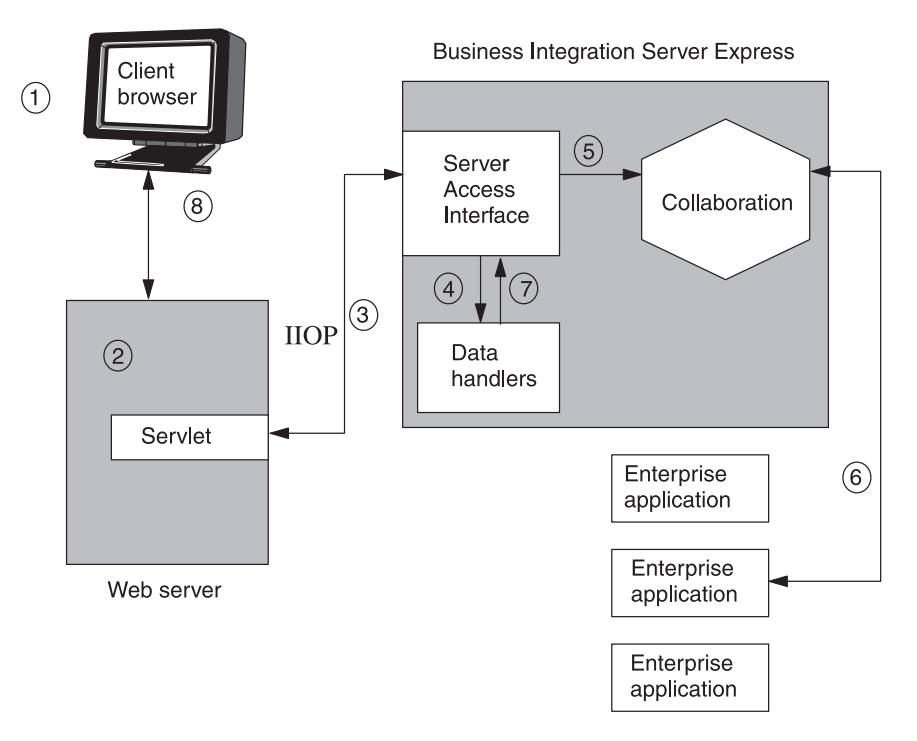

*Figure 8. Sample call-triggered flow initiated by a client browser*

As shown in Figure 8:

1. The client browser issues a request in a specific protocol and format (for example, an HTTP protocol and an XML data format).
- 2. The enterprise Web server loads a servlet to handle the request. This servlet is the access client. It is programmed to look for the name of the CORBA-compliant IBM WebSphere Business Integration Server Express and Express Plus (from the CORBA registry).
- 3. The access client, via an IIOP connection, logs in to IBM WebSphere Business Integration Server Express and Express Plus by creating an access session with the IgetInterchangeAccessSession() method of the IAccessEngine interface of the Server Access API.
	- **Note:** To execute the collaboration, IBM WebSphere Business Integration Server Express and Express Plus does *not* create any threads of its own, but uses the CORBA thread. See the *Collaboration Development Guide* for details on how collaborations use threads.
- 4. The access client uses the IcreateBusinessObjectFrom() method in the IInterchangeAccessSession interface to transform the XML data into a generic IBM WebSphere Business Integration Server Express and Express Plus business object. In response to this method call, the Server Access within IBM WebSphere Business Integration Server Express and Express Plus invokes the XML data handler to perform the data transformation and then returns the business object to the access client.
- 5. The access client uses the IexecuteCollaboration() method in the IInterchangeAccessSession interface to send the triggering access call, which contains the business object as the triggering access data. This process requests the execution of a collaboration that manipulates the business object.

Note: The Server Access API also provides the IexecuteCollaborationExtFmt() method, which combines step 4 and step 5 into a single method call.

- 6. Traversing connectors, the collaboration places requests, sorts, and fetches data, manipulating enterprise applications as required. The collaboration returns requested data, or results of requested actions, to the access client in business-object format.
- 7. If the access client has used the IexecuteCollaborationExtFmt() method to issue the access request, it does not need to explicitly perform the actions in step 6. The IexecuteCollaborationExtFmt() method automatically transforms the business object back to its original format (in this case, the XML format) and returns this serialized data to the access client.
- 8. The results are delivered to the client browser.

As shown in [Figure](#page-35-0) 8, the Web server handling the call loads a servlet to handle the call, which connects to IBM WebSphere Business Integration Server Express and Express Plus.

# **Part 2. Example**

# <span id="page-40-0"></span>**Chapter 5. A sample servlet with HTML data-handling capabilities**

This chapter presents a typical e-commerce scenario and sample code that uses the Server Access APIs. Topics covered in this chapter include:

- "The scenario"
- ["Running](#page-41-0) the sample on a web server" on page 30
- v "Sample HTML data [handler"](#page-42-0) on page 31
- v ["Data-handler](#page-43-0) meta-object" on page 32
- v "Sample code for HTML data [handler"](#page-47-0) on page 36
- "Sample Java [code—ATP](#page-51-0) servlet" on page 40

### **The scenario**

A common problem encountered in e-commerce environments is that of item availability and the prospect of assured delivery by a requested date. This class of problems is commonly known as available to promise, or ATP.

An enterprise that uses a supply chain optimization system or enterprise resource planning (ERP) system will generally query their system to determine whether a product can be delivered by the requested delivery date. Some firms, particularly those with online trading relationships with several vendors, may wish to determine product availability before committing to order the products.

An ATP capability means effectively accessing a firm's ERP or supply chain optimization system. In the following example, the Server Access APIs are utilized to perform the following tasks:

- v **Data conversion** Convert an incoming quote object from its HTML format to an IBM WebSphere business object.
- v **Collaboration execution** Trigger a collaboration that retrieves the ATP data for each item encountered in the incoming quote object.
- v **Results retrieval** Return results as an HTML table.

[Figure](#page-41-0) 9 depicts a single available to promise collaboration.

<span id="page-41-0"></span>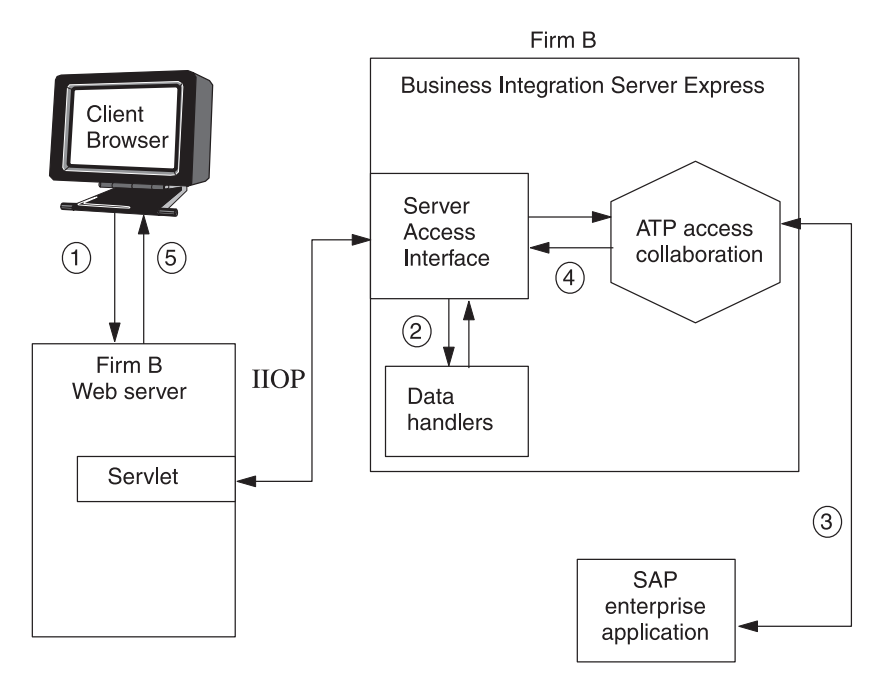

*Figure 9. An available-to-promise e-commerce scenario*

- 1. The browser client sends an HTML form that contains the data corresponding to an IncomingQuote object. The IncomingQuote object is HTML formatted data supplied by a third-party application.
- 2. The servlet (see example code below) uses the Server Access APIs to convert the HTML to a generic SalesQuote object and then send it to the collaboration.
- 3. The ATP Access Collaboration then retrieves the available-to-promise date from the SAP connector.
- 4. The collaboration returns this information to the servlet.
- 5. The servlet constructs an HTML table containing an ATP date for each requested item and displays this table on the client browser.

#### **Running the sample on a web server**

You can load and run the sample Server Access code samples. This section shows you how.

- 1. Install Server Access Development software and go to DevelopmentKits\edk\ServerAccessInterfaces\AccessSample to locate the following:
	- The two java code samples:
		- HtmlDataHandler.java

ATPServlet.java

- The HTML Sales Quote Inquiry form: Example2.html
- The sample repository: SampleRepos.jar
- The collaborations subdirectory contains the collaborations and classes.
- The DLMs directory contains the native map classes.
- 2. Load the SampleRepos.in with the repos\_copy utility. For help with loading files into the repository, see the *System Administration Guide*.
- 3. Compile the servlet file ATPServlet.java.
- <span id="page-42-0"></span>4. Deploy the compiled servlet into your web server. Set the initialization parameter values appropriately for your configuration. Refer to your web server documentation for details about deployment and initialization of servlets.
- 5. If you have a Solaris or HP-UX operating system, add the ibmorb.jar, located in <ProductDirectory>jre\lib\ext (IBM Java ORB class files) to the classpath of the client and the web server. Restart the web server if needed. For details, consult your web server documentation.
- 6. Make Example2.html available to your web server.
- 7. Copy the AccessSample\collaborations directory to *ProductDir*\collaborations.
- 8. Copy the AccessSample\DLMs directory to *ProductDir*\DLMs.
- 9. Compile HtmlDataHandler.java.
- 10. Create a .jar file and save it as HtmlDataHandler.jar, maintaining the output directory structure.
- 11. Copy the HtmlDataHandler.jar file to *ProductDir*\lib.
- 12. Modify the start server batch file, adding *ProductDir*\lib\HtmlDataHandler.jar to the class path.
- 13. Restart IBM WebSphere Business Integration Server Express and Express Plus.
- 14. Make the Interoperable Object Reference (.ior) file available to your web server.

For more information, see "Setting up the run-time [environment"](#page-23-0) on page 12.

- 15. Launch a browser, and open the example2.html page (see [Figure](#page-43-0) 10).
- 16. Start the test connector, and open and add the "SampleSapConnector" profile. Press the Connect button to bring the connector up.
- 17. Enter data in at least one row of fields (see "Sample HTML data handler" for more on the sample HTML page) and perform a sample Retrieve operation.

The following sections describe the data handler and servlet used in this example:

- "Sample HTML data handler"
- "Sample Java [code—ATP](#page-51-0) servlet" on page 40

### **Sample HTML data handler**

In the sample, the HTML data handler converts the incoming HTML query string into an IBM WebSphere Business Integration Server Express and Express Plus business object. For more on the IBM WebSphere data handler capability, see the *IBM WebSphere Business Integration Server Express and Express Plus Data Handler Guide*. These are among the noteworthy features of the data handler component:

- v **The datahandler base class** The sample HTML data handler extends the IBM WebSphere Business Integration Server Express and Express Plus supplied DataHandler base class and is automatically loaded at run time when an access request is encountered for a MIME type of "text/html".
- v **Metadata-based configuration** Metadata tells the system where to find the data handler and how to call it. Accordingly, multiple data handlers can execute concurrently in a single IBM WebSphere Business Integration Server Express and Express Plus.
- v **Generic transformation** The HTML data handler is generic in nature and can be re-used without modification to transform any type of HTML query string.

<span id="page-43-0"></span>Figure 10 shows the HTML page as it might appear on a client browser. The HTML data handler relies on the properties associated with text boxes on the page.

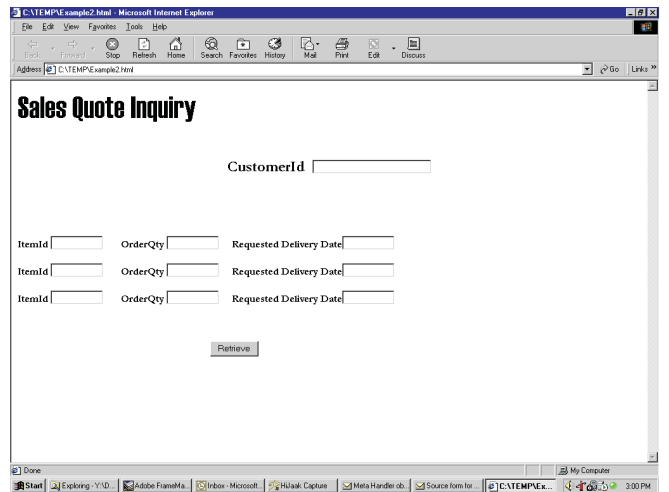

*Figure 10. The HTML sales quote inquiry page*

In Figure 10, each text box has an HTML property associated with it. The HTML text box property contains IBM WebSphere Business Integration Server Express and Express Plus business object grammar. This grammar enables the HTML data handler to convert the data associated with the property into a business object.

For example, the properties associated with the first item are the following:

- v **ItemId** OrderItems[0].ItemID
- v **OrderQty** OrderItems[0].orderQty
- v **Requested delivery date** OrderItems[0].deliveryDate

As shown in Figure 11, the data handler converts the data on the HTML page to a hierarchical SalesQuote business object with child (orderQty, deliveryDate, and so on) business objects.

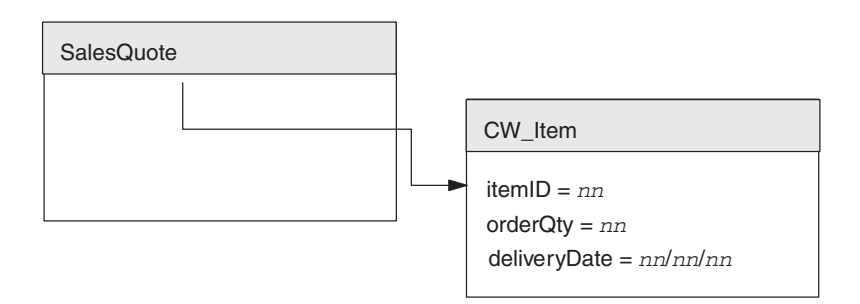

*Figure 11. Hierarchical parent-child business objects*

### **Data-handler meta-object**

IBM WebSphere Business Integration Server Express and Express Plus software delivers two top-level data-handler meta-objects, one for the server and one for connectors. In addition, there is a child meta-object for each data handler, several of which are delivered with IBM WebSphere Business Integration Server Express and Express Plus software. When you configure your environment, you can:

• Modify the top-level server meta-object attribute name.

The top-level data-handler meta-object used with data handlers called in the context of the Server Access is MO\_Server\_DataHandler.

• Modify the default values of the child meta-object to reflect the data handler instance you need to create.

You define an attribute in the top-level meta-object for the MIME type and any subtype (BOPrefix) you want to support. This attribute represents a child meta-object, which has attributes to provide the class name and configuration properties required by the data handler to do its work.

[Figure](#page-45-0) 12 on page 34 shows the text format of two meta-objects:

• The top-level data-handler meta-object, MO Server DataHandler.

Note that this meta-object contains an attribute named for the MIME supported by the HTML data handler (text.html). This attribute represents the child data-handler meta-object for the HTML data handler, MO DataHandler DefaultHtmlConfig.

• The child data-handler meta-object for the HTML data handler, MO DataHandler DefaultHtmlConfig.

The child meta-object declares a ClassName attribute, whose DefaultValue attribute property lists the name of the data handler class (com.crossworlds.DataHandlers.Html.HtmlDataHandler) to use to invoke for the HTML data handler.

<span id="page-45-0"></span>[BusinessObjectDefinition] Name = MO\_Server\_DataHandler Version =  $1.0.0$ [Attribute] Name = text.html Type = MO\_DataHandler\_DefaultHtmlConfig ContainedObjectVersion =  $1.0.0$ Relationship = Containment  $Cardinality = 1$ MaxLength = 1 IsKey = true IsForeignKey = false IsRequired = false IsRequiredServerBound = false [End] [Attribute] Name = ObjectEventId Type = String MaxLength = 255 IsKey = false IsForeignKey = false IsRequired = false IsRequiredServerBound = false [End] [Verb] Name = Create [End] [Verb] Name = Delete [End] [Verb] Name = Retrieve [End] [Verb] Name = Update [End] [End]

*Figure 12. Text Format of HTML meta-objects (Part 1 of 2)*

```
<?xml version="1.0" encoding="utf-8" standalone="no"?>
<xsd:schema elementFormDefault="qualified"
   targetNamespace="http://www.ibm.com/websphere"
   xmlns:bx="http://www.ibm.com/websphere"
   xmlns:xsd="http://www.w3.org/2001/XMLSchema">
<xsd:annotation><xsd:documentation>
Tue Mar 11 14:25:46 PST 2003
</xsd:documentation>
</xsd:annotation>
<xsd:element name="TestChildBO">d
<xsd:annotation>
<xsd:appinfo>
<bx:boDefinition version="3.0.0" />
</xsd:appinfo>
</xsd:annotation>
<xsd:complexType><xsd:sequence>
<xsd:element name="FirstName" minOccurs="0">
<xsd:annotation>
<xsd:appinfo>
<bx:boAttribute>
<bx:attributeInfo isForeignKey="false" isKey="false" />
</bx:boAttribute>
</xsd:appinfo>
</xsd:annotation>
<xsd:simpleType>
<xsd:restriction base="xsd:string">
<xsd:maxLength value="255" />
</xsd:restriction>
</xsd:simpleType>
</xsd:element>
<xsd:element name="LastName" minOccurs="1">
<xsd:annotation>
<xsd:appinfo><bx:boAttribute>
<bx:attributeInfo isForeignKey="false" isKey="true" />
</bx:boAttribute>
|</xsd:appinfo>
</xsd:annotation>
<xsd:simpleType>
<xsd:restriction base="xsd:string">
<xsd:maxLength value="255" />
</xsd:restriction>
</xsd:simpleType>
</xsd:element>
<xsd:element name="ObjectEventId" type="xsd:string" minOccurs="0" />
</xsd:sequence>
<xsd:attribute name="version" type="xsd:token" default="0.0.0" />
<xsd:attribute name="delta" type="xsd:boolean" default="false" />
<xsd:attribute name="verb" use="required"><xsd:simpleType>
<xsd:restriction base="xsd:NMTOKEN">
<xsd:enumeration value="Create" />
<xsd:enumeration value="Delete" />
<xsd:enumeration value="Retrieve" />
<xsd:enumeration value="Update" />
</xsd:restriction>
</xsd:simpleType>
</xsd:attribute>
</xsd:complexType>
</xsd:element>
</xsd:schema>
```
*Figure 12. Text Format of HTML meta-objects (Part 2 of 2)*

### **Sample code for HTML data handler**

<span id="page-47-0"></span>/\*\*

Here is the HTML data handler Java code sample.

```
* @(#) HtmlDataHandler.java
 *
 * Copyright (c) 1997-2000 CrossWorlds Software, Inc.
 * All rights reserved.
 *
 * This software is the confidential and proprietary information of IBM, Inc.
 * You shall not disclose such Confidential information and shall
 * use it only in accordance with the terms of the license agreement you entered into
 * with CrossWorlds Software.
*/
import com.crossworlds.DataHandlers.*;
import com.crossworlds.DataHandlers.Exceptions.*;
import AppSide_Connector.JavaConnectorUtil;
import CxCommon.BusinessObjectInterface;
// java classes
import java.util.*;
import java.io.*;
/**
 ** This is a html data handler which converts a html query
 ** string to a Crossworlds Business object. This example is
 ** assumes the incoming html query is structured in a specific
 ** format as explained in the program below. See the comments
 ** associated with the method parse() in this class.
 */
public class HtmlDataHandler extends DataHandler
{
     /*
     ** A utility method to convert a HTML query string into a crossworlds BO.
      ** See comments associated with the parse() method for a detailed explanation
      ** @param String serializeddata
      ** @param Object the incoming mime type
      */
     public BusinessObjectInterface getBO(String serializedData,
       Object config)
          throws Exception
     {
          HashMap nameValuePairs = parse((String) serializedData);
          /*
           ** Get the BO to be created from the hidden tag BusObjName
           */
          String boName = (String) nameValuePairs.get("BusObjName");
          if (boName == null)
               throw new Exception("Unable to find business object name in "
                    + "serialized business object");
          BusinessObjectInterface bo = JavaConnectorUtil.createBusinessObject(boName);
          String verb = (String) nameValuePairs.get("Verb");
          if (verb == null)
               throw new Exception("Unable to find verb in serialized business object");
          bo.setVerb(verb);
          /*
           ** Get the elements from the HashMap and set it into the BO
           */
          setValues(bo, nameValuePairs);
          return bo;
     }
```

```
/*
** Parse an HTML query string looking for tokens of the form &name=value.
** The format of the incoming query string must conform to the &name=value
** format as well as the following semantics:
** if name does not contain syntax of the form name[X].attribute it is
** assumed to be the name of an attribute in the parent object otherwise
** the expression will be used AS IS to set the value of a child object
** and attribute.
**
** For example, the following query string can be successfully parsed by
** this method:
**
** CustomerID=&items[0].itemID=44&items[0].orderQty=25&items[0].
** deliveryDate1=12/12/00
** &items[1].itemID=67&items[1].orderQty=2&items[1].
** deliveryDate=12/12/00&Verb=Retrieve&
** BusObjName=SalesQuote&SubObjName=CwItem
**
**
** @param String query sent from the webserver to be parsed
** @return HashMap a hash map containing the name value pairs
*/
private HashMap parse(String queryString)
{
    HashMap nameValuePairs = new HashMap();
    String content = queryString.replace('+', ' ');
    StringTokenizer st = new StringTokenizer(content,"&");
    while (st.hasMoreTokens())
     {
         String token = st.nextToken();
         int i = token.index0f("=");
         String name = token.substring(0, i);
         String value = token.substring(i+1);
         /*
          ** HTTP will encode certain ASCII values as their hex equivalents.
          ** Convert any of these encodings back to ASCII for both the name
          ** and the value strings (i.e. right hand side of = and left hand
          ** side of =)
          */
         name = replaceHexEncodedWithAscii(name);
         value = replaceHexEncodedWithAscii(value);
         /*
          ** Store these value in the hashmap so that our caller can look
          ** them up.
          */
         nameValuePairs.put(name, value);
    }
    return(nameValuePairs);
}
/*
* Given a Hashmap of name/value pairs, enumerate through the business
* object and set each attribute in the BO with the corresponding
* value from the Hashtable
* @param IBusinessObject target of the set
* @param Hashmap contains the name/value pairs
*/
private void setValues(BusinessObjectInterface bo, HashMap nameValuePairs)
    throws Exception
{
    String SubObjName = null;
```

```
Iterator aIterator = nameValuePairs.keySet().iterator();
     // Save the SubObject name so we need to save it
     while (aIterator.hasNext())
     {
         String name = (String) aIterator.next();
         /*
          ** Ignore any hidden keywords that we parsed out of the HTML and
          ** stored in the hash map
          */
         if (name.equalsIgnoreCase("BusObjName") ||
                    name.equalsIgnoreCase("Verb") ||
                    name.equalsIgnoreCase("SubObjName") ||
                    name.equalsIgnoreCase("ContainerAttrName"))
         {
               System.out.println("Skipping Item : " + name);
               continue;
         }
         /*
          ** All subobjects have a grammar in the form of object[X].attribute
          ** where X is the index of the contained subobject. Therefore, if
          ** the name does not have this embedded string, it's an attribute
          ** of the parent object
          */
         if (name.indexOf("["") == -1)bo.setAttrValue(name, (String) nameValuePairs.get(name));
         else
          bo.setAttributeWithCreate(name, (String) nameValuePairs.get(name));
     }
/*
 * Replace any hex encoded bytes with the ASCII char equivalent and return
* the new string to the caller.
* @param name The string to convert.
*/
private String replaceHexEncodedWithAscii(String name)
     int nameLength = name.length();
     /*
      ** Replace any hex values (HTTP may send over a hex value int
     ** the form of %XX for certain characters) with their
     ** corresponding char equivalents
     */
     StringBuffer nameBuffer = new StringBuffer();
     for (int i = 0; i < nameLength; ++i)
     {
         char c = name.charAt(i);
         switch (c)
          {
               case '%':
                    byte[] b = { Byte.parseByte(name.substring(i+1, i+3),
                         16) };
                    nameBuffer.append(new String(b));
                    i += 2;
                   break;
               default:
                    nameBuffer.append(c);
         }
     }
     return(nameBuffer.toString());
/**
** Implementation of abstract methods in the Data Handler class
```
}

}

{

```
** @param BusinessObjectInterface the actual business object
   ** @param Object config
  ** @return String string representation of the BO
  */
  public String getStringFromBO(BusinessObjectInterface theObj, Object config)
       throws Exception
  {
       throw new Exception("Not implemented");
  }
  /**
  ** Implementation of abstract methods in the Data Handler class
   * @param Reader actual data
   * @param BusinessObjectInterface the actual business object
  * @param Object config
  */
  public void getBO(Reader serializedData, BusinessObjectInterface theObj,
      Object config)
       throws Exception
  {
      throw new Exception("Not Implemented");
  }
  /**
  ** Implementation of abstract methods in the Data Handler class
   * @param String actual data
   * @param BusinessObjectInterface the actual business object
   * @param Object config
  */
  public void getBO(String serializedData, BusinessObjectInterface theObj,
      Object config)
      throws Exception
  {
       throw new Exception("Not Implemented");
}
  /**
  ** Implementation of abstract methods in the Data Handler class
  * @param BusinessObjectInterface the actual business object
  * @return InputStream a handle to the stream
  */
  public InputStream getStreamFromBO(BusinessObjectInterface theObj,
      Object config)
      throws Exception
  {
       throw new Exception("Not Implemented");
  }
  /**
  ** Implementation of abstract methods in the Data Handler class
  * @param Reader actual data
  * @param BusinessObjectInterface the actual business object
  * @return BusinessObjectInterface the translated BO
  */
  public BusinessObjectInterface getBO(Reader serializedData, Object config)
       throws Exception
  {
       throw new Exception("Not Implemented");
  }
```
}

### <span id="page-51-0"></span>**Sample Java code—ATP servlet**

```
Here is the sample ATP servlet described in "The scenario" on page 29.
/**
* @(#) ATPServlet.java
 *
* Copyright (c) 1997-2000 CrossWorlds Software, Inc.
* All rights reserved.
 *
* This software is the confidential and proprietary information of
* IBM. You shall not disclose such Confidential information and shall
* use it only in accordance with the terms of the license agreement you
* entered into with IBM Software.
*/
import javax.servlet.http.*;
import javax.servlet.*;
import java.io.*;
import java.util.*;
import java.text.*;
import IdlAccessInterfaces.*;
import CxCommon.BusinessObject;
/**
* Available To Promise Servlet example
*/
public class ATPServlet extends HttpServlet
{
     // Defines for some statics
     public static String DEFAULT SERVER = "CrossWorlds";
     public static String DEFAULT IOR = "CrossWorlds.ior";public static String DEFAULT USER = "admin";
     public static String DEFAULT PASSWD = "null";
     // User name to login into the IC Server
    private String userName = DEFAULT USER;
     // Password
     private String passWord = DEFAULT_PASSWD;
     // ServerName
    private String serverName = DEFAULT_SERVER;
     // IOR File
    private String iorFile = DEFAULT_IOR;
     // AccessSession
     private IInterchangeAccessSession accessSession = null;
     // AccessEngine
     private IAccessEngine accessEngine = null;
     // Servlet Context for getting config information
     private ServletContext ctx;
     // A formatter to print the price with precision.
     private static DecimalFormat formatter;
     // MIME type
     private String mimeType = "text/html";
     /**
     * The init method. This method is used by the web server
     * when the Servlet is loaded for the first time.
     * @param ServletConfig Configuration information
     * associated with the servlet.
     * @exception ServletException is thrown when the
     * servlet cannot be initialized
     */
     public void init(ServletConfig aConfig)throws ServletException
     {
        super.init(aConfig);
        // Formatter for printing prices in the correct format
       formatter = new DecimalFormat();
```

```
formatter.setDecimalSeparatorAlwaysShown(true);
    // Read up the initial parameters so we can connect to
    // the right ICS server
    String configuredServer = null;
    String configurediorFile = null;
    String configuredUser = null;
    String configuredpassWord = null;
    configuredServer = aConfig.getInitParameter("ICSNAME");
    if ( configuredServer != null)
            {
            this.serverName = configuredServer;
            }
    else
            {
           this.log(
               "No Business Integration Server Express and Express
               Plus configured, using default of CROSSWORLDS");
            }
    configurediorFile = aConfig.getInitParameter("IORFILE");
    if (iorFile != null)
            {
           this.iorFile = configurediorFile;
            }
    else
            {
           this.log(
              "IOR file not defined, will use CrossWorlds.ior
               from home directory");
           }
    try
            {
            initAccessSession();
            }
    catch(Exception e)
            {
            this.log("Encountered Initialization error", e);
           throw new ServletException(e.toString());
            }
 }
 /**
 * Cleanup method called when the servlet is unloaded from the Web Server
 */
 public void destroy()
{
       // Release our session
       if ( ( accessEngine != null) && (accessSession != null))
            {
           accessEngine.IcloseSession(accessSession);
           accessEngine = null;
           accessSession = null;
           }
 }
 /*
 ** Utility method which creates an access session with Business
 ** Integration Server Express and Express Plus.
 ** If one has already been established then return that.
 ** @exception Exception when an error occurs while establishing
 ** the connection to Business Integration Server Express and Express Plus.
 */
 private synchronized void initAccessSession() throws Exception
  {
       try
            {
            y^*
```

```
** If the access session has already been established then
** see if the session is still valid (i.e. InterChange
** Server could have been rebooted since the last time
** we used the session).
** If it's not still valid, then open up a new one.
*/
if (accessSession != null)
     {
     try {
          accessSession.IcreateBusinessObject("");
     } catch (ICxAccessError e) {
          /*
          ** Cached session is still valid. We expect
              to get this exception
          */
               return;
     }
     // Catch Corba SystemException
     catch (org.omg.CORBA.SystemException se) {
          /*
          ** The session is invalid.
          ** Open a new one below
          */
          this.log("Re-establishing sessions to ICS");
     }
     }
/**
* Add the relevant Visigenic ORB properties to initialize the
* visigenic ORB.
*/
Properties orbProperties = new java.util.Properties();
orbProperties.setProperty("org.omg.CORBA.ORBClass",
     "com.ibm.CORBA.iiop.ORB");
orbProperties.setProperty("org.omg.CORBA.ORBSingletonClass",
     "com.ibm.rmi.corba.ORBSingleton");
org.omg.CORBA.ORB orb =
     org.omg.CORBA.ORB.init((String[])null, orbProperties);
/*
** Use the file that contains the Internet Inter-Orb
** Reference.
** This object reference will be a serialized CORBA object
** reference to the running Business Integration Server
** Express and Express Plus that
** we wish to talk to.
*/
LineNumberReader input =
     new LineNumberReader(new FileReader(iorFile));
/*
** Create a memory resident CORBA object reference from
** the IOR
** in the file
*/
org.omg.CORBA.Object object = orb.string_to_object
   (input.readLine());
/*
** Now get create a real session with the running object
*/
accessEngine = IAccessEngineHelper.narrow(object);
if (accessEngine == null)
     throw new Exception("Unable to communicate with server
       " + serverName + " using IOR from " + iorFile);
/*
** Now that we have an object reference to a running
** server, we must authenticate ourselves before we
** can get a session that is useful.
```

```
*/
          accessSession = accessEngine.IgetInterchangeAccessSession(
               userName,
               passWord);
          if (accessSession == null)
               throw new Exception("Invalid user name and password");
          }
     catch (Exception e)
          {
          this.log("Encountered orb Initialization error" , e);
          if (e instanceof org.omg.CORBA.SystemException)
               throw new Exception(e.toString());
          else
               throw e;
          }
}
/**
* Get method called by the WebServer whenever a GET action
* is requested by an HTML page.
* @param HttpServletRequest handle to the http request
* object@param HttpServletResponse handle to the http response
* object @exception ServletException is thrown when the servlet
* encounters an error @exception is thrown when the
* Webserver cannot communicate to the calling
* html page
*/
public void doGet(HttpServletRequest req, HttpServletResponse res)
     throws ServletException, IOException
{
     // String serializedHTMLQuote = null;
     // A BusinessObject to hold our incoming BO from the
     // requesting HTML page
     IBusinessObject aBO = null;
     // A BusinessObject to hold our resultant BO from the
     // result of the Collaboration execution
     IBusinessObject returnedQuoteBusObj = null;
     /*
     ** Make sure we have a valid access session with the interchange
     ** server first
     */
     try
          {
           initAccessSession();
          }
     catch(Exception e)
          {
           throw new ServletException
              ("InitAccessSession Failed " + e.toString());
          }
     // Create a BO from the data provided by the HTML page
     try {
          aBO =accessSession.IcreateBusinessObjectFrom
                 (req.getQueryString(),
                   mimeType);
     } catch (ICxAccessError e) {
           throw new ServletException
             (" Creating Business Object Failed : " +
               e.IerrorMessage);
     }
```

```
if (aB0 == null){
     throw new ServletException("Attempting to use Null Bo ");
     }
/*
** Execute the collaboration. We'll get back a
** CrossWorlds business object that contains an ATP
** date for each item.
*/
try
     {
     returnedQuoteBusObj = accessSession.IexecuteCollaboration(
          "ATPExample","From", aBO);
     }
catch(IExecuteCollaborationError ae)
     {
     String error = "Collaboration Error :
           + ae.IerrorMessage
                        + ae.status;
     this.log("Collaboration Error", ae);
     throw new ServletException(error);
     }
/*
** Now create a table to send back that has:
** ItemNumber Quantity Price
*/
res.setContentType(mimeType);
PrintWriter out = res.getWriter();
out.println("<body>");
out.println("<TABLE BORDER=\"1\">");
out.println("<caption align=\"center\" > " +
     "<font face=e=\"Haettenschweiler\" size=\"7\">" +
     "Sales Quote Response</caption>");
out.println("<TR> <TH>Item ID" +
     "<TH> Item Description" +
     "<TH> Quantity " +
     "<TH> Item Price" +
     "<TH> Available Date " +
     "<TH> Total Price " +
     "</TH> </TR>");
IBusinessObjectArray itemContainer = null;
try {
     itemContainer =
          returnedQuoteBusObj.
           IgetBusinessObjectArrayAttribute
            ("OrderItems");
} catch (IInvalidAttributeTypeException e) {
     throw new ServletException(e.IerrorMessage);
} catch (IInvalidAttributeNameException e) {
     throw new ServletException(e.IerrorMessage);
} catch (IAttributeBlankException e) {
     throw new ServletException(e.IerrorMessage);
} catch (IAttributeNotSetException e) {
     throw new ServletException(e.IerrorMessage);
}
// A subobject to hold each individual Item
IBusinessObject item = null;
int size = itemContainer.IgetSize();
// Loop thru the array and print each item
// separately
String attr = null;
int itemQuantity = 0;
double itemPrice = 0;
```

```
//Loop thru the array of returned items
for (int i = 0; i < size; i++){
    try
          {
          // Get the item BusinessObject at the
              current indexitem =
              itemContainer.IgetBusinessObjectAtIndex(i);
          if (item != null)
               {
               // Build a html table row beginning with ITemID
               // attribute
               try {
                    attr = item.IgetStringAttribute("ItemID");
                    out.print("<TR> <TD> " +
                         attr +
                         "</TD>" + "<TD>");
                    // We have printed the value,
                    // set it to null again
                    attr = null;} catch (IAttributeNotSetException e) {
                    attr = "N/A";out.print("<TR> <TD> ");
                    out.print(attr + "</i> / TD> " + "</i> / TD>");} catch (IInvalidAttributeNameException e) {
                         attr = "N/A";out.print("<TR> <TD> ");
                         out.print(attr + "</TD>" + "<TD>");
               } catch (IInvalidAttributeTypeException e) {
                    attr = "N/A";out.print("<TR> <TD> ");
                    out.print(attr + "</i> / TD> " + "</i> / TD>");}
               // Get the ItemType attribute
               try {
                    attr = item.IgetStringAttribute
                      ("itemType");
                    out.print(attr + "</TD>" + "<TD>");
                    // We have printed the value,
                    // set it to null again
                    attr = null;} catch (IAttributeNotSetException e) {
                    attr = "N/A";out.print(attr + "</TD>" + "<TD>");
               } catch (IInvalidAttributeNameException e) {
                    attr = "N/A";out.print(attr + "<<TD>" + "<<TD>");
               } catch (IInvalidAttributeTypeException e) {
                    attr = "N/A";out.print(attr + "</TD>" + "<TD>");
               }
               // Get the orderQty Attribute
               try {
                    attr = item.IgetStringAttribute
                       ("orderQty");
                    try {
                         itemQuantity = Integer.parseInt(attr);
                    } catch (NumberFormatException e) {
                         itemQuantity = -1;
                    }
                    out.print(attr + "</i> / TD> " + "</i> / TD>");// We have printed the value,
                    // set it to null again
                    attr = null;} catch (IAttributeNotSetException e) {
                    attr = "N/A";itemQuantity = -1;
```

```
out.print(attr
+ "</TD>"
+ "<TD>");
} catch (IInvalidAttributeNameException e)
{
     attr
= "N/A";
     out.print(attr
+ "</TD>"
+ "<TD>");
} catch (IInvalidAttributeTypeException e)
{
     attr
= "N/A";
     out.print(attr
+ "</TD>"
+ "<TD>");
}
// Get the ItemPrice attribute
try
{
     attr
= item.IgetStringAttribute("itemPrice");
     int indexOfDollar
= attr.indexOf("$");
     String priceToParse
= null;
     // Locate if we have "$" in the value
     if (indexOfDollar == -1)
          priceToParse
= attr;
     else
          priceToParse
= attr.substring
              (indexOfDollar
+ 1);
     // Format the price so it looks like $NNNN.NN
     try
{
          itemPrice
= Double.parseDouble
          (priceToParse);
     } catch (NumberFormatException e)
{
          itemPrice = -1;
     }
     out.print(attr
+ "</TD>"
+ "<TD>");
     // We have printed the value,
         set it to null again
     attr
= null;
} catch (IAttributeNotSetException e)
{
     attr
= "N/A";
     itemPrice = -1;
     out.print(attr
+ "</TD>"
+ "<TD>");
} catch (IInvalidAttributeNameException e)
{
     attr
= "N/A";
     out.print(attr
+ "</TD>"
+ "<TD>");
} catch (IInvalidAttributeTypeException e)
{
     attr
= "N/A";
     out.print(attr
+ "</TD>"
+ "<TD>");
}
// Get the ATPDate and print it
try
{
     attr
= item.IgetStringAttribute("ATPDate");
     out.print(attr
+ "</TD>"
+ "<TD>");
} catch (IAttributeNotSetException e)
{
     attr
= "N/A";
     out.print(attr
+ "</TD>"
+ "<TD>");
} catch (IInvalidAttributeNameException e)
{
     attr
= "N/A";
     out.print(attr
+ "</TD>"
+ "<TD>");
} catch (IInvalidAttributeTypeException e)
{
     attr
= "N/A";
     out.print(attr
+ "</TD>"
+ "<TD>");
}
/*
** Now print the total price for the item.
** If we don't have sufficient information then
** print N/A
*/
if ((\text{itemPrice} == -1) || (\text{itemQuantity} == -1)){
     out.println(attr
+ "</TD>"
+ "<TD>");
     // We have printed the value,
     // set it to null again
     attr
= null;
     }
```

```
else
                               {
                               double totalPrice = itemQuantity
                                * itemPrice;
                              out.println("$" + formatter.format
                                (totalPrice).trim()
                                   + "</TD>"
                                   + "<TD>");
                              }
                         } // end if (Item != null)
               } // End try
               catch (IAttributeBlankException e2) {
                   continue;
               } catch (IInvalidIndexException e) {
                    throw new ServletException(e.getMessage());
               }
          }// End for loop
     // Close the HTML table
     out.println("</TABLE>");
     // Finish the page body
     out.println("</body></html>");
     } // end do get
}
```
**Part 3. Server Access API reference**

# **Chapter 6. IAccessEngine interface**

The IAccessEngine interface provides methods to open and close an access session with IBM WebSphere Business Integration Server Express and Express Plus. Table 7 summarizes the methods in the IAccessEngine interface.

*Table 7. Member methods of the IAccessEngine interface*

| Method                         | Description                                                                                                    | Page |
|--------------------------------|----------------------------------------------------------------------------------------------------|------|
| IgetInterchangeAccessSession() | Creates an access session to<br><b>IBM WebSphere Business</b><br><b>Integration Server Express</b><br>and Express Plus for the<br>access client. | 51   |
| IcloseSession()                | Closes the access session with 52<br><b>IBM WebSphere Business</b><br><b>Integration Server Express</b><br>and Express Plus.                     |      |

### **IgetInterchangeAccessSession()**

Creates an access session to IBM WebSphere Business Integration Server Express and Express Plus for the access client.

#### **Syntax**

IInterchangeAccessSession IgetInterchangeAccessSession( string *userName*, string *password*);

### **Parameters**

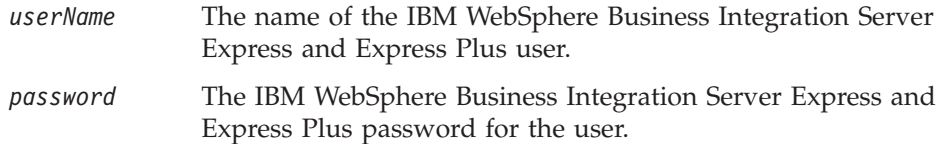

## **Return Values**

An IInterchangeAccessSession object for the access session.

### **Exceptions**

**ICxAccessError** Thrown when an invalid user name or password is encountered.

### **Notes**

The IgetInterchangeAccessSession() method verifies that *userName* and *password* are valid for the IBM WebSphere Business Integration Server Express and Express Plus instance.

**Important:** The user name for this method must be admin.

# <span id="page-63-0"></span>**Example**

```
// Open the access session
String userName = "admin";
String password = "null";
IInterchangeAccessSession aSession =
    serverAccessEngine.IgetInterchangeAccessSession(
    userName,
     password);
```
# **IcloseSession()**

Closes the access session with IBM WebSphere Business Integration Server Express and Express Plus.

### **Syntax**

void IcloseSession(IInterchangeAccessSession *session*);

### **Parameters**

*session* The access-session object to close.

# **Return Values**

None.

# **Example**

```
// Close the access session
serverAccessEngine.IcloseSession(aSession);
```
# **Chapter 7. IInterchangeAccessSession interface**

The IInterchangeAccessSession interface provides methods for creating business objects and executing collaborations. Table 8 summarizes the methods of the IInterchangeAccessSession interface.

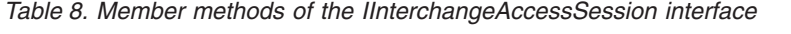

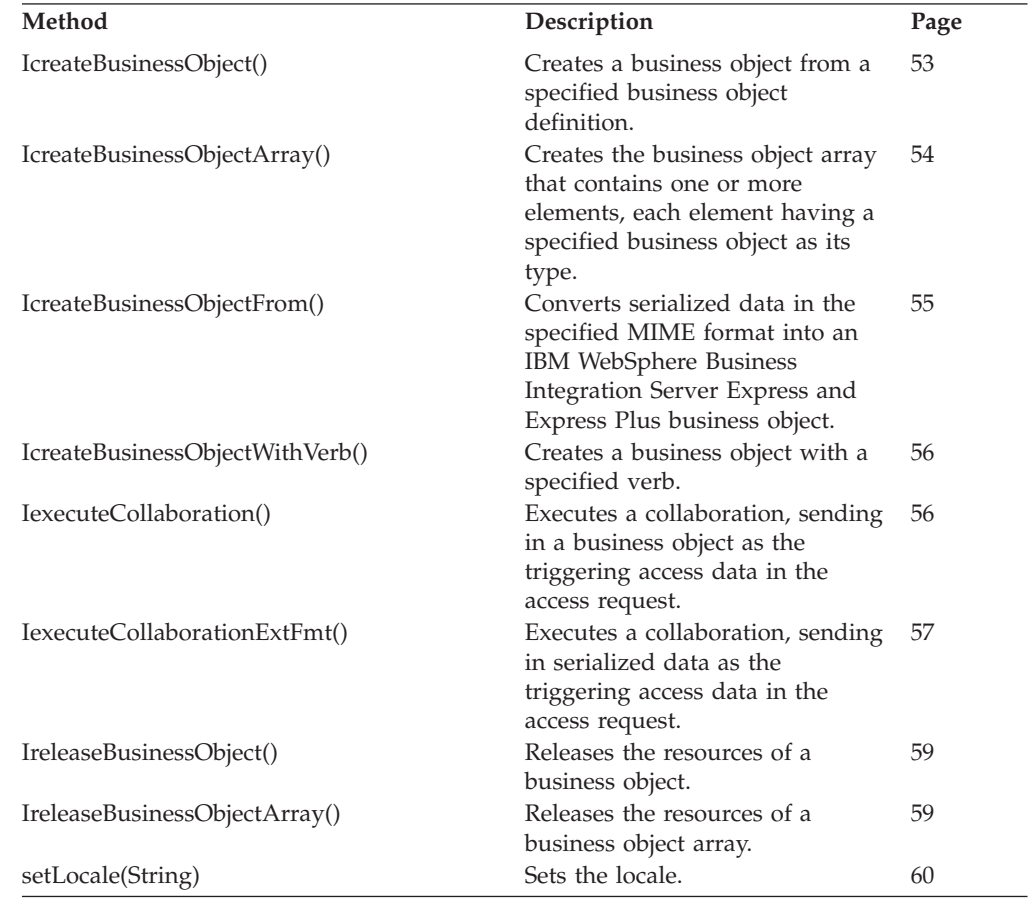

# **IcreateBusinessObject()**

Creates a business object from a specified business object definition.

# **Syntax**

IBusinessObject IcreateBusinessObject(string *busObjName*);

# **Parameters**

*busObjName* The name of the business object definition to use when creating the business object.

# **Return Values**

An IBusinessObject object to hold the new business object.

### <span id="page-65-0"></span>**Exceptions**

**ICxAccessError** Thrown when the specified business object definition is *not* present in the IBM WebSphere Business Integration Server Express and Express Plus repository.

### **Notes**

The Server Access creates a business object of type *busObjName* and sends it back to the access client.

### **Example**

The following code fragment creates a business object:

```
// This method creates a business object
// Declare our object
IBusinessObject exampleObj = null;
exampleObj = aSession.IcreateBusinessObject("PayablesNetChange");
```
# **IcreateBusinessObjectArray()**

Creates the business object array that contains one or more elements, each element having a specified business object as its type.

### **Syntax**

```
IBusinessObjectArray IcreateBusinessObjectArray(string busObjName);
```
### **Parameters**

*busObjName* The name of the business object definition to use when creating the business objects in the business object array.

### **Return Values**

An IBusinessObjectArray object to hold the new business object array.

### **Exceptions**

**ICxAccessError** Thrown when the specified business object definition is *not* present in the IBM WebSphere Business Integration Server Express and Express Plus repository.

### **Notes**

The Server Access Methods creates a business object array and sends it back to the access client. The IcreateBusinessObjectArray() method returns an IBusinessObjectArray object. Other methods in the IBusinessObjectArray interface allow you to manipulate the business object array.

### **Example**

The following example creates a business object array:

```
// Declare the array
IBusinessObjectArray exampleObjArray = null;
// Create the business object array that holds "CustomerAcct"
```

```
// business objects
exampleObjArray =
     accessSession.IcreateBusinessObjectArray("CustomerAcct");
```
### <span id="page-66-0"></span>**IcreateBusinessObjectFrom()**

Converts serialized data in the specified MIME format into an IBM WebSphere Business Integration Server Express and Express Plus business object.

### **Syntax**

IBusinessObject IcreateBusinessObjectFrom(string *serializedData*, string *mimeType*);

### **Parameters**

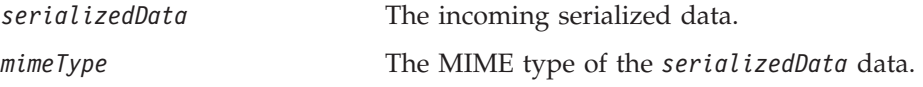

### **Return Values**

An IBusinessObject object to hold the business object that the data handler creates from the *serializedData* data.

### **Exceptions**

**ICxAccessError** Thrown when the data cannot be converted into a business object or if the data handler cannot be accessed.

### **Notes**

The IcreateBusinessObjectFrom() method sends the *serializedData* data in its specified *mimeType* MIME type to IBM WebSphere Business Integration Server Express and Express Plus. The Server Access within IBM WebSphere Business Integration Server Express and Express Plus invokes the necessary data handler to convert the specified MIME type into an IBM WebSphere Business Integration Server Express and Express Plus business object, which is compatible with the IBM WebSphere Business Integration Server Express and Express Plus environment. The *serializedData* data must specify the name of the business object definition to use when creating the business object. The data handler parses and converts the data into a business object, returning it to the Server Access within IBM WebSphere Business Integration Server Express and Express Plus, which in turn returns it to the access client. The external format of the serialized data must be of a type that a data handler (IBM WebSphere Business Integration Server Express and Express Plus-delivered or a custom data handler you have written) supports. For more information, see the *Data Handler Guide*.

### **Example**

```
// Declare the object
String custData = "exampleXmlData";
String mimeType = "text/Xml";
IBusinessObject exampleObj = null;
// This method creates the business object from data in XML format
exampleObj =
    accessSession.IcreateBusinessObjectFrom(custData, mimeType);
```
# <span id="page-67-0"></span>**IcreateBusinessObjectWithVerb()**

Creates a business object with a specified verb.

### **Syntax**

```
IBusinessObject IcreateBusinessObjectWithVerb(string busObjName,
     string verb);
```
### **Parameters**

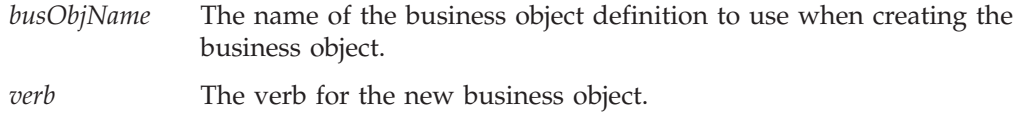

### **Return Values**

An IBusinessObject object that holds the new business object with the specified *verb* value.

### **Exceptions**

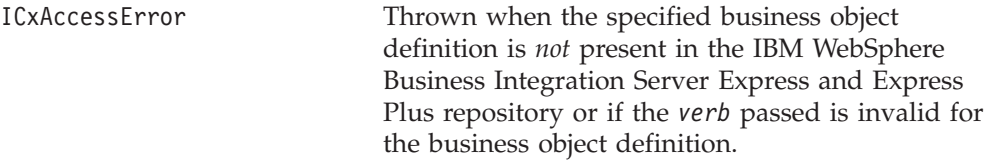

### **Notes**

The Server Access creates a business object of type busObjName and initializes it with the *verb* verb. It then sends this business object back to the access client. Only verbs supported in the business object definition are valid.

### **Example**

```
// Create the business object
IBusinessObject exampleobj = null
exampleObj =
    accessSession.IcreateBusinessObjectWithVerb("AcctsRecCurrent",
     "Retrieve");
```
# **IexecuteCollaboration()**

Executes a collaboration, sending in a business object as the triggering access data in the access request.

### **Syntax**

```
IBusinessObject IexecuteCollaboration
     (string collabName, string portName, IBusinessObject busObj);
```
### **Parameters**

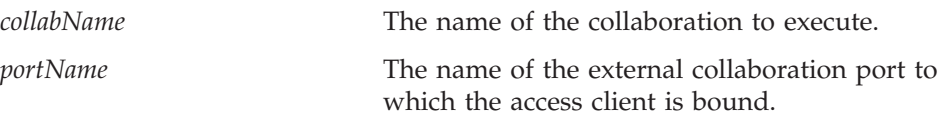

*busObj* The generic business object that contains the triggering access data for the collaboration.

### <span id="page-68-0"></span>**Return Values**

An IBusinessObject object that contains the business object that the collaboration returns.

### **Exceptions**

IExecuteCollaborationError

Thrown when the collaboration is not active or the maps have failed. This exception contains a status value set to one of the following constants to indicate the details of the call when the exception occurred. For more information on how to access this status, see ["IExecuteCollaborationError"](#page-103-0) on [page](#page-103-0) 92.

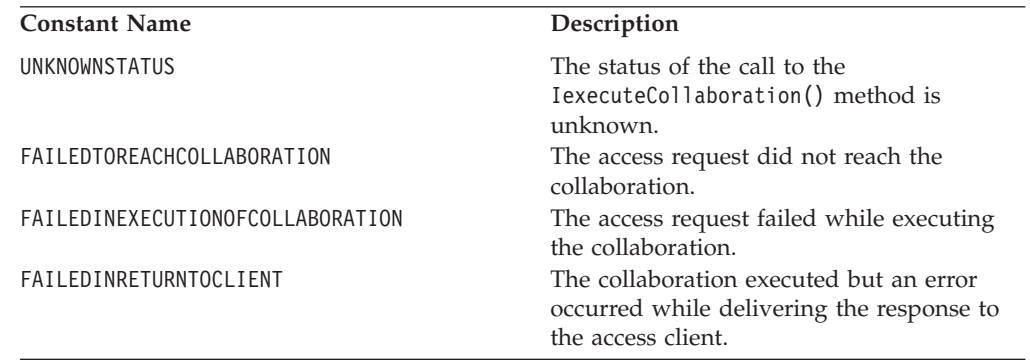

### **Notes**

The IexecuteCollaboration() method requests execution of the *collabName* collaboration. To initiate the collaboration, Server Access sends the triggering access data in the *busObj* business object to the *portName* port of the *collabName* collaboration. This port must be configured as external so that is supports call-triggered flow.

**Note:** The collaboration, port, and business object must be configured and mapped for call-triggered flow and manipulation.

### **Example**

```
String portName = "From";
IBusinessObject srcBO =
     accessSession.IcreateBusinessObject ("payableNetChange");
// set srcBO attributes, verb, or both
...
// Execute the collaboration
IBusinessObject resultantBO = null;
resultantBO = accessSession.IexecuteCollaboration(
     "getCustAcctPayable",
     portName,
     srcBO);
```
# **IexecuteCollaborationExtFmt()**

Executes a collaboration, sending in serialized data as the triggering access data in the access request.

# **Syntax**

string IexecuteCollaborationExtFmt(string *collabName*, string *portName*, string *serializedData*, string *mimeType*, string *verb*);

### **Parameters**

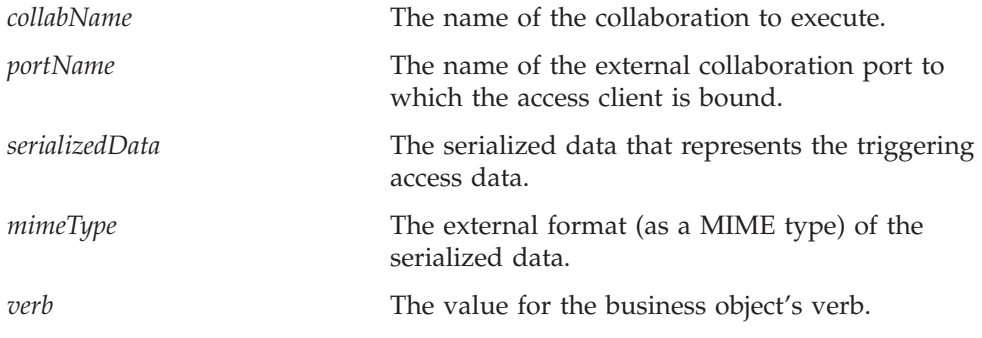

# **Return Values**

A string that contains the serialized version of the business object that the collaboration returns. This string is in the *mimeType* external format.

### **Exceptions**

IExecuteCollaborationError

Thrown when the collaboration is not active or the maps have failed. This exception contains a status value set to one of the following constants to indicate the details of the call when the exception occurred. For more information on how to access this status, see ["IExecuteCollaborationError"](#page-103-0) on [page](#page-103-0) 92.

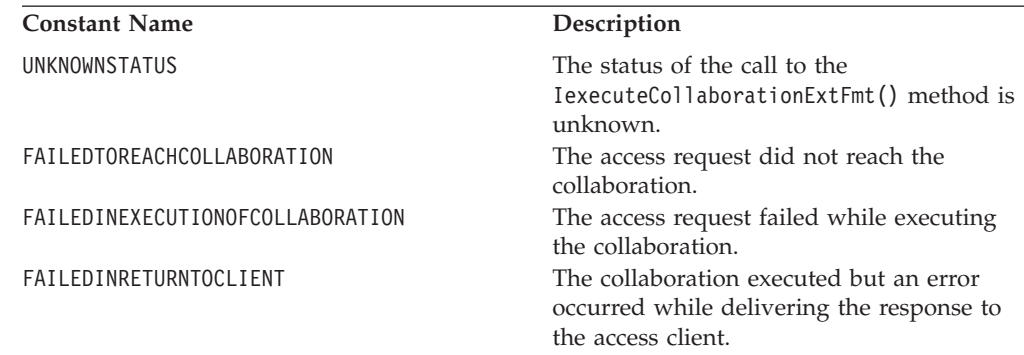

### **Notes**

The IexecuteCollaborationExtFmt() method performs the same basic task as IexecuteCollaboration(): it requests execution of the *collabName* collaboration. The main difference is that this method allows you to perform the following tasks with a single call:

- Convert the *serializedData* data to a business object, using the data handler appropriate for the data's *mimeType* MIME type. This business object represents the triggering access data for the collaboration.
- Set the business object's verb to the specified verb value.
- v Send the business object to the *portName* port of the collaboration to initiate execution of the collaboration. This port must be configured as external so that is supports call-triggered flow.

<span id="page-70-0"></span>**Note:** No CORBA objects are passing in or out of this method.

The collaboration and port must be configured and mapped for call-triggered flow and manipulation.

The *mimeType* parameter specifies the external format of the serialized data for the business object. The Server Access uses this MIME type to determine which data handler it calls to parse and convert the data into an IBM WebSphere Business Integration Server Express and Express Plus business object. The external format must be of a type that a data handler (IBM WebSphere Business Integration Server Express and Express Plus-delivered or a custom data handler you have written) supports. For more on data handling, see the *Data Handler Guide*.

### **Example**

```
String portName = "From";
// Execute the collaboration
IBusinessObject resultantBO = null;
resultantBO = accessSession.IexecuteCollaborationExtFmt(
     "getCustAcctPayable",
     portName,
     serializedXMLData,
     "text/xml",
     "Create");
```
# **IreleaseBusinessObject()**

Releases the resources of a business object.

#### **Syntax**

void IreleaseBusinessObject(IBusinessObject *releaseObject*);

### **Parameters**

*releaseObject* The business object whose resources are released.

### **Return Values**

None.

### **Notes**

When the access client is finished using a business object, it should the IreleaseBusinessObject() method to free the IBusinessObject object in IBM WebSphere Business Integration Server Express and Express Plus memory.

### **Example**

```
// Create the business object
IBusinessObj anObject = null;
accessSession.IcreateBusinessObjectWithVerb("AcctsRecCurrent",
     "Retrieve");
// Release the object
accessSession.IreleaseBusinessObject(anObject);
```
### **IreleaseBusinessObjectArray()**

Releases the resources of a business object array.

## <span id="page-71-0"></span>**Syntax**

void IreleaseBusinessObjectArray(IBusinessObjectArray *releaseObject*);

### **Parameters**

*releaseObject* The business object array whose resources are released.

# **Return Values**

None.

### **Notes**

When the access client is finished using a business object array, it should the IreleaseBusinessObjectArray() method to free the IBusinessObjectArray object in IBM WebSphere Business Integration Server Express and Express Plus memory.

### **Example**

```
// Create the array
IBusinessObjectArray exampleObjArray = null;
exampleObjArray =
    accessSession.IcreateBusinessObjectArray("CustomerAcct");
// Release the object array
accessSession.IreleaseBusinessObjectArray(exampleObjArray);
```
### **setLocale(String)**

Sets the locale of the access interface session object.

### **Syntax**

public String setLocale(String);

### **Parameters**

A string designating the locale, in this format:

*ll*\_*TT*

where *ll* is a two-character language code (usually in lower case) and *TT* is a an optional two-letter country and territory code (usually in upper case). For example, the following strings are valid locales:

en de\_DE

### **Notes**

The setLocale() method sets the locale for the access interface session object. The locale defines cultural conventions for data according to language and country (or territory).

By default, the locale used in the beginning of a session object is the same as the locale used by the IBM WebSphere Business Integration Server Express and Express Plus. When you use a call on the setLocale() method to change to a new locale, calls on all subsequent methods in the session object will use the new locale.
# **Chapter 8. IBusinessObject interface**

The IBusinessObject interface provides methods that operate on objects of the type BusinesssObject. These represent IBM WebSphere Business Integration Server Express and Express Plus system business objects that are defined in the IBM WebSphere repository. Table 9 summarizes the methods in the IBusinessObject interface.

| Method                             | Description                                                                                                    | Page |
|------------------------------------|----------------------------------------------------------------------------------------------------|------|
| Iduplicate()                       | Creates a clone of the business<br>object.                                                                       | 62   |
| Iequals()                          | Compares this business object's<br>attribute values with those of the<br>input business object.                  | 63   |
| IequalsKeys()                      | Compares this business object's key<br>attribute values with those of the<br>input business object.              | 64   |
| IgetAppSpecificInfo()              | Retrieves the application-specific<br>information for the attribute.                                             | 64   |
| IgetAttributeCount()               | Retrieves the number of attributes<br>in the business object.                                                    | 65   |
| IgetAttributeName()                | Retrieves the attribute name at the<br>specified position in the business<br>object definition.                  | 65   |
| IgetAttributeType()                | Retrieves the type of the attribute.                                                                             | 66   |
| IgetAttributeTypeAtIndex()         | Retrieves the type of the attribute<br>at the specified position in the<br>business object definition.           | 66   |
| IgetBooleanAttribute()             | Retrieves a boolean value of an<br>attribute.                                                                    | 67   |
| IgetBOAppSpecification()           | Retrieves the value of an attribute<br>that is a business object array<br>(multiple cardinality).                | 68   |
| IgetBusinessObjectArrayAttribute() | Retrieves the value of a business<br>object attribute that is a business<br>object array (multiple cardinality). | 69   |
| IgetBusinessObjectAttribute()      | Retrieves the value of an attribute<br>of single cardinality.                                                    | 69   |
| IgetDateAttribute()                | Retrieves the value of the date<br>attribute.                                                                    | 69   |
| IgetDefaultValue()                 | Retrieves the default value of the<br>attribute.                                                                 | 70   |
| IgetDoubleAttribute()              | Retrieves a double value of an<br>attribute.                                                                     | 70   |
| IgetFloatAttribute()               | Retrieves a float value of an<br>attribute.                                                                      | 71   |
| IgetIntAttribute()                 | Retrieves an int value of an<br>attribute.                                                                       | 72   |
| IgetLongTextAttribute()            | Retrieves a longtext value of an<br>attribute.                                                                   | 73   |
| IgetName()                         | Retrieves the name of the business<br>object definition.                                                         | 73   |

*Table 9. Member methods of the IBusinessObject interface*

| Method                             | Description                                                                                                    | Page |
|------------------------------------|----------------------------------------------------------------------------------------------------|------|
| IgetStringAttribute()              | Retrieves a string value of an<br>attribute.                                                                                     | 74   |
| IgetVerb()                         | Retrieves the verb for the business<br>object.                                                                                   | 74   |
| IisAttributeMultipleCardinality()  | Determines whether the attribute<br>has multiple cardinality.                                                                    | 75   |
| IisBlankValue()                    | Determines whether the attribute<br>value is a blank value.                                                                      | 75   |
| IisIgnoreValue()                   | Determines whether the attribute<br>value is "ignore".                                                                           | 76   |
| lisKey()                           | Determines whether the attribute is<br>a key.                                                                                    | 76   |
| IisRequired()                      | Determines whether the specified<br>attribute is required.                                                                       | 77   |
| Iserialize()                       | Returns the attribute data in a<br>readable (serialized) format.                                                                 | 77   |
| IsetAttributes()                   | Sets attributes in a business object<br>from serialized data in a specified<br>MIME type.                                        | 78   |
| IsetAttributeToBlank()             | Sets the attribute in a business<br>object to a blank value.                                                                     | 78   |
| IsetAttributeToIgnore()            | Sets an attribute in a business<br>object to "ignore".                                                                           | 79   |
| IsetBooleanAttribute()             | Sets an attribute to a boolean value.                                                                                            | 79   |
| IsetBusinessObjectArrayAttribute() | Sets the value of an attribute that is<br>a business object array (multiple<br>cardinality).                                     | 80   |
| IsetBusinessObjectAttribute()      | Sets the value of an attribute of<br>single cardinality.                                                                         | 80   |
| IsetDateAttribute()                | Sets an attribute to a date value.                                                                                               | 81   |
| IsetDoubleAttribute()              | Sets an attribute to a double value.                                                                                             | 81   |
| IsetFloatAttribute()               | Sets an attribute to a float value.                                                                                              | 82   |
| IsetIntAttribute()                 | Sets an attribute to an int value.                                                                                               | 82   |
| IsetLongTextAttribute()            | Sets an attribute to a longtext<br>value.                                                                                        | 83   |
| IsetStringAttribute()              | Sets an attribute to a string value.                                                                                             | 83   |
| IsetVerb()                         | Sets the verb for the business<br>object.                                                                                        | 84   |
| ItoExternalForm()                  | Serializes the business object data<br>into an external format of the<br>specified MIME type.                                    | 84   |
| ItoString()                        | Serializes the business object data<br>using an IBM WebSphere Business<br>Integration Server Express and<br>Express Plus format. | 85   |

<span id="page-73-0"></span>*Table 9. Member methods of the IBusinessObject interface (continued)*

# **Iduplicate()**

Creates a clone of the business object.

## **Syntax**

IBusinessObject Iduplicate();

### <span id="page-74-0"></span>**Parameters**

None.

### **Return Values**

An an IBusinessObject object that contains the duplicate business object.

### **Exceptions**

ICxAccessError Thrown when the object cannot be found.

#### **Notes**

The Iduplicate() method makes a clone of the business object and returns it. You must explicitly assign the return value of this method call to a declared variable of IBusinessObject type.

#### **Example**

The following example duplicates sourceCustomer to create destCustomer. IBusinessObject destCustomer = sourceCustomer.Iduplicate();

## **Iequals()**

Compares this business object's attribute values with those of the input business object.

### **Syntax**

boolean Iequals(IBusinessObject *obj2*);

### **Parameters**

*obj2* The business object to compare.

### **Return Values**

Returns true if the values of *all* attributes and the verbs are the same; otherwise, returns false.

#### **Notes**

The Iequals() method compares this business object's attribute values with those in the input business object. If the business objects are hierarchical, the comparison includes *all* attributes in the child business objects. The verbs and the attribute values must match.

In the comparison, a null value is considered equivalent to any value to which it is compared and does *not* prevent a return of true.

### **Example**

The following example compares the verbs and attributes of order2 to all attributes of order1:

```
boolean isEqual = false;
IBusinessObject order1 =
     accessSession.IcreateBusinessObjectwithVerb("salesorder",
     "create");
IBusinessObject order2 =
     accessSession.IcreateBusinessObjectwithVerb("salesorder",
```

```
"create");
isEqual = order1.Iequals(order2);
if(isEqual)
     System.out.println("order1 is the same as order2")
else
     System.out.println("order1 is not the same as order2");
```
## <span id="page-75-0"></span>**IequalsKeys()**

Compares this business object's key attribute values with those of the input business object.

#### **Syntax**

boolean IequalsKeys(IBusinessObject *obj2*);

### **Parameters**

*obj2* A business object to evaluate for the comparison.

### **Return Values**

Returns true if the values of *all* key attributes are the same; otherwise, returns false.

#### **Notes**

The IequalsKeys() method performs a shallow comparison; that is, it does *not* compare the keys in child business objects.

### **Example**

The following example compares key attributes of order2 with key attributes of order1, excluding the attributes of child business objects, if any.

```
boolean keyEqual = false;
IBusinessObject order1 =
    accessSession.IcreateBusinessObjectwithVerb("salesorder",
     "retrieve");
IBusinessObject order2 =
    accessSession.IcreateBusinessObjectwithVerb("salesorder",
     "retrieve");
keyEqual = order1.IequalsKeys(order2);
if(keyEqual)
     System.out.println("order1 is the same as order2")
else
     System.out.println("order1 is not the same as order2");
```
## **IgetAppSpecificInfo()**

Retrieves the application-specific information for the attribute.

## **Syntax**

string IgetAppSpecificInfo(string *attributeName*)

### **Parameters**

*attributeName* The name of the attribute.

### <span id="page-76-0"></span>**Return Values**

A string that contains the application-specific information associated with the specified attribute.

## **Exceptions**

IInvalidAttributeNameException

Thrown when the attribute name is invalid. IValueNotSetException Thrown when the attribute has no

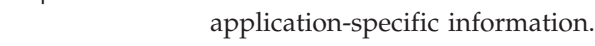

#### **Notes**

The IgetAppSpecificInfo() method can return a null.

### **Example**

```
// This method determines the app-specific info of an attribute
String appSpecificInfo;
appSpecificInfo = aBusObj.IgetAppSpecificInfor();
```
## **IgetAttributeCount()**

Retrieves the number of attributes in the business object.

### **Syntax**

long IgetAttributeCount();

### **Parameters**

None.

### **Return Values**

An integer value to indicate the number of attributes in the current business object.

### **Example**

```
long attributeCount = 0;
attributeCount = aBusObj.IgetAttributeCount();
```
## **IgetAttributeName()**

Retrieves the attribute name at the specified position in the business object definition.

#### **Syntax**

string IgetAttributeName(long *position*);

#### **Parameters**

*position* The position of the attribute in a business object definition.

### **Return Values**

A string that contains the name of the attribute at the specified position in the business object definition.

IInvalidIndexException Thrown when the position index is invalid.

#### <span id="page-77-0"></span>**Example**

```
int position = 1;
String attribute name;
attributeName = aBusObj.IgetAttributeName(position);
```
## **IgetAttributeType()**

Retrieves the type of the attribute.

#### **Syntax**

long IgetAttributeType(string *attributeName*);

### **Parameters**

*attributeName* The name of the attribute whose type is returned.

### **Return Values**

An integer to indicate the data type of the specified attribute in the business object, as follows:

- **0** Object
- **1** boolean
- **2** int
- **3** float
- **4** double
- **5** string
- **6** date
- **7** longtext

### **Exceptions**

IInvalidAttributeNameException

Thrown when the attribute name is invalid.

### **Example**

```
String attributeName = "Name";
long attributeType = 0;
attributeType = aBusObj.IgetAttributeType(attributeName);
```
## **IgetAttributeTypeAtIndex()**

Retrieves the type of the attribute at the specified position in the business object definition.

### **Syntax**

long IgetAttributeTypeAtIndex(long *position*);

## <span id="page-78-0"></span>**Parameters**

*position* The position of the attribute in the business object definition.

### **Return Values**

An integer to indicate the data type of the attribute at the specified position in the business object, as follows:

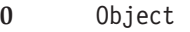

- **1** boolean
- **2** int
- **3** float
- **4** double
- **5** string
- **6** date
- **7** longtext

## **Exceptions**

IInvalidIndexException Thrown when the position index is invalid.

## **Example**

```
int indexPosition = 1;
long attributeType = 0;
attributeType = aBusObj.IgetAttributeTypeAtIndex(indexPosition);
```
## **IgetBooleanAttribute()**

Retrieves a boolean value of an attribute.

### **Syntax**

boolean IgetBooleanAttribute(string *attributeName*);

## **Parameters**

*attributeName* The name of the boolean attribute whose value is retrieved.

### **Return Values**

The boolean value of the attribute.

## **Exceptions**

IAttributeNotSetException Thrown when the attribute value is not set.

IInvalidAttributeNameException Thrown when the attribute name is invalid.

IInvalidAttributeTypeException Thrown when the attribute is not of the boolean date type.

IAttributeBlankException Thrown when the attribute has a blank value.

```
// Call the boolean method
String booleanAttribute = "MyBooleanAttribute";
boolean value = exampleBusObj.IgetBooleanAttribute(booleanAttribute);
```
## <span id="page-79-0"></span>**IgetBOAppSpecification()**

Retrieves application-specific information.

### **Syntax**

public String IgetBOAppSpecificInfo();

#### **Parameters**

This method has no input parameters.

### **Return Values**

AnIgetBOAppSpecificInfo()object that contains application specific information for the business application.

### **Exceptions**

IValueNotSetException

Thrown when the attribute value is invalid.

## **IgetBusinessObjectArrayAttribute()**

Retrieves the value of an attribute that is a business object array (multiple cardinality).

### **Syntax**

IBusinessObjectArray IgetBusinessObjectArrayAttribute( string *attributeName*);

### **Parameters**

*attributeName*

The name of the multiple-cardinality attribute whose value is retrieved.

#### **Return Values**

An IBusinessObjectArray object that contains the value of the multiple-cardinality attribute.

## **Exceptions**

IAttributeNotSetException

Thrown when the attribute value is not set.

IInvalidAttributeNameException

Thrown when the attribute name is invalid.

IInvalidAttributeTypeException

Thrown when the attribute is not a single-cardinality attribute (it is of some other date type).

IAttributeBlankException Thrown when the attribute has a blank value.

### <span id="page-80-0"></span>**Example**

```
// Call the BusinessObjectArray method and get the attribute
String arrayAttribute = "Account";
IBusinessObjectArray aBusObj =
     exampleBusObj.IgetBusinessObjectArrayAttribute(arrayAttribute);
```
## **IgetBusinessObjectAttribute()**

Retrieves the value of an attribute of single cardinality.

## **Syntax**

IBusinessObject IgetBusinessObjectAttribute(string *attributeName*);

## **Parameters**

*attributeName*

The name of the single-cardinality attribute whose value is retrieved.

## **Return Values**

An IBusinessObject object that contains the value of the single-cardinality attribute.

## **Exceptions**

IAttributeNotSetException Thrown when the attribute value is not set.

IInvalidAttributeNameException Thrown when the attribute name is invalid.

IInvalidAttributeTypeException

Thrown when the attribute is not a single-cardinality attribute (it is of some other date type).

IAttributeBlankException Thrown when the attribute has a blank value.

## **Example**

```
// Call the get business object method and get the attribute
String busObjAttribute = "Customer";
IBusinessObject aBusObj =
     exampleBusObj.IgetBusinessObjectAttribute(busObjAttribute);
```
## **IgetDateAttribute()**

Retrieves the value of the date attribute.

## **Syntax**

string IgetDateAttribute(string *attributeName*);

## **Parameters**

*attributeName* The name of the date attribute whose value is retrieved.

## <span id="page-81-0"></span>**Return Values**

A string that contains the value of the date attribute.

## **Exceptions**

IAttributeNotSetException Thrown when the attribute value is not set. IInvalidAttributeNameException Thrown when the attribute name is invalid. IInvalidAttributeTypeException Thrown when the attribute is not of the date type. IAttributeBlankException

Thrown when the attribute has a blank value.

## **Example**

```
//call the Date method and get the attribute
String dateAttributeName = "DateOfBirth";
String aDate;
aDate = exampleBusObj.IgetDateAttribute(dateAttributeName);
```
## **IgetDefaultValue()**

Retrieves the default value of the attribute.

## **Syntax**

string IgetDefaultValue(string *attributeName*);

## **Parameters**

*attributeName* The name of the attribute whose default value is retrieved.

## **Return Values**

A string that contains the default value of the attribute.

## **Exceptions**

IInvalidAttributeNameException Thrown when the attribute name is invalid.

IValueNotSetException Thrown when the attribute has no default value.

## **Example**

```
// Call the default value method
String attributeName = "Name";
String defaultAttributeValue;
defaultAttributeValue =
    exampleBusObj.IgetDefaultValue (attributeName);
```
## **IgetDoubleAttribute()**

Retrieves a double value of an attribute.

## <span id="page-82-0"></span>**Syntax**

double IgetDoubleAttribute(string *attributeName*);

## **Parameters**

*attributeName* The name of the attribute whose double value is retrieved.

## **Return Values**

The double value of the attribute.

## **Exceptions**

IAttributeNotSetException Thrown when the attribute value is not set.

IInvalidAttributeNameException Thrown when the attribute name is invalid.

IInvalidAttributeTypeException Thrown when the attribute is not of the double type.

IAttributeBlankException Thrown when the attribute has a blank value.

## **Example**

```
// Call the double method and get the attribute
double doubleValue = 0;
String doubleAttributeName = "Average";
doubleValue = exampleBusObj.IgetDoubleAttribute(doubleAttributeName);
```
## **IgetFloatAttribute()**

Retrieves a float value of an attribute.

## **Syntax**

float IgetFloatAttribute(string *attributeName*);

## **Parameters**

*attributeName* The name of the attribute whose float value is retrieved.

## **Return Values**

The float value of the attribute.

## **Exceptions**

IAttributeNotSetException Thrown when the attribute value is not set.

IInvalidAttributeNameException Thrown when the attribute name is invalid.

IInvalidAttributeTypeException Thrown when the attribute is not of the float type.

IAttributeBlankException Thrown when the attribute has a blank value.

```
// Call the Float method and get the attribute
float floatValue = 0.0;
String floatAttributeName = "Height";
floatValue = exampleBusObj.IgetFloatAttribute(floatAttributeName);
```
## <span id="page-83-0"></span>**IgetICSVersion()**

Retrieves the IBM WebSphere Business Integration Server Express and Express Plus framework version number.

#### **Syntax**

public String IgetICSVersion();

### **Parameters**

No input parameters

### **Return Values**

Returns the version number of the IBM WebSphere Business Integration Server Express and Express Plus framework.

#### **Exceptions**

This method throws no exceptions.

## **IgetIntAttribute()**

Retrieves an int value of an attribute.

#### **Syntax**

long IgetIntAttribute(string *attributeName*);

#### **Parameters**

*attributeName* The name of the attribute whose integer value is retrieved.

#### **Return Values**

A long value that holds the integer value of the attribute.

## **Exceptions**

IAttributeNotSetException Thrown when the attribute value is not set.

IInvalidAttributeNameException Thrown when the attribute name is invalid.

IInvalidAttributeTypeException Thrown when the attribute is not of the integer type.

IAttributeBlankException

Thrown when the attribute has a blank value.

```
// Call the int method and get the attribute
int intValue = 1;
String intAttributeName = "priority";
intValue = exampleBusObj.IgetIntAttribute(intAttributeName);
```
## <span id="page-84-0"></span>**IgetLongTextAttribute()**

Retrieves a longtext value of an attribute.

### **Syntax**

string IgetLongTextAttribute(string *attributeName*);

#### **Parameters**

*attributeName* The name of the attribute whose longtext value is retrieved.

### **Return Values**

The longtext value of the attribute as a string.

### **Exceptions**

IAttributeNotSetException Thrown when the attribute value is not set.

IInvalidAttributeNameException Thrown when the attribute name is invalid.

IInvalidAttributeTypeException Thrown when the attribute is not of the longtext type.

IAttributeBlankException Thrown when the attribute has a blank value.

### **Example**

// Call the LongText method and get the attribute long longValue = "net30"; String longAttributeName = "Customer"; longValue = exampleBusObj.IgetLongTextAttribute(longAttributeName);

## **IgetName()**

Retrieves the name of the business object definition.

### **Syntax**

string IgetName();

#### **Parameters**

None.

### **Return Values**

A string that contains the name of the business object definition.

// Get the name of the business object definition String busObjName; busObjName = exampleBusObj.IgetName();

## <span id="page-85-0"></span>**IgetStringAttribute()**

Retrieves a string value of an attribute.

### **Syntax**

string IgetStringAttribute(string *attributeName*);

#### **Parameters**

*attributeName* The name of the attribute whose string value is retrieved.

### **Return Values**

A string that contains the value of the attribute.

### **Exceptions**

IAttributeNotSetException Thrown when the attribute value is not set.

- IInvalidAttributeNameException Thrown when the attribute name is invalid.
- IInvalidAttributeTypeException Thrown when the attribute is not of the string type.

IAttributeBlankException Thrown when the attribute has a blank value.

## **Example**

```
// Call the String method and get the attribute
String stringValue = "declined";
String stringAttributeName = "SalesOrder";
stringValue = exampleBusObj.IgetStringAttribute(stringAttributeName);
```
## **IgetVerb()**

Retrieves the verb for the business object.

## **Syntax**

string IgetVerb();

#### **Parameters**

None.

## **Return Values**

A string that contains the verb of the business object, which can be null.

IVerbNotSetException Thrown when the verb is not set.

### <span id="page-86-0"></span>**Example**

// Get the verb of the business object. String busObjName; busObjName = exampleBusObj.IgetVerb();

## **IisAttributeMultipleCardinality()**

Determines whether the attribute has multiple cardinality.

#### **Syntax**

boolean IisAttributeMultipleCardinality(string *attributeName*);

### **Parameters**

*attributeName* The name of the attribute whose cardinality is determined.

## **Return Values**

Returns true if the attribute has multiple cardinality; otherwise, it returns false.

### **Exceptions**

IInvalidAttributeNameException Thrown when the attribute name is invalid.

#### **Example**

```
// Call the multiple cardinality method.
boolean multCard = false;
String busAttribute = "AttributeName";
multCard =
     exampleBusObj.IisAttributeMultipleCardinality(busAttribute);
if (multCard)
     System.out.println ("attribute is multiple cardinality");
else
     System.out.println ("attribute is not multiple cardinality");
```
## **IisBlankValue()**

Determines whether the attribute value is a blank value.

### **Syntax**

boolean IisBlankValue(string *attributeName*);

### **Parameters**

*attributeName* The name of the attribute whose attribute value is tested for a blank value.

### **Return Values**

Returns true if the attribute value is a blank value; otherwise, it returns false.

IInvalidAttributeNameException Thrown when the attribute name is invalid.

### <span id="page-87-0"></span>**Example**

```
// See if attribute is blank
boolean isBlank = false;
String busAttribute = "AttributeName";
isBlank = exampleBusObj.IisBlankValue(busAttribute);
if (isBlank)
     ...
```
## **IisIgnoreValue()**

Determines whether the attribute value is "ignore".

#### **Syntax**

boolean IisIgnoreValue(string *attributeName*);

#### **Parameters**

*attributeName* The name of the attribute whose value is tested for "ignore".

#### **Return Values**

Returns true if the attribute value is "ignore"; otherwise, it returns false.

#### **Exceptions**

IInvalidAttributeNameException Thrown when the attribute name is invalid.

IValueNotSetException Thrown when the attribute has no default value.

### **Example**

```
// Call the attribute ignore method
boolean isIgnore = false;
String busAttribute = "AttributeName";
isIgnore = exampleBusObj.IisIgnoreValue(busAttribute);
if (isIgnore)
     ...
```
## **IisKey()**

Determines whether the attribute is a key.

### **Syntax**

boolean IisKey(string *attributeName*);

### **Parameters**

*attributeName* The name of the attribute that is checked for a key.

### **Return Values**

The method returns true if the attribute is a key, else it returns false.

IInvalidAttributeNameException Thrown when the attribute name is invalid.

### <span id="page-88-0"></span>**Example**

```
// See if attribute is key
boolean isKey = false;
String busAttribute = "AttributeName";
isKey = exampleBusObj.IisKey(busAttribute);
if (isKey)
     ...
```
## **IisRequired()**

Determines whether the specified attribute is required.

## **Syntax**

boolean IisRequired(string *attributeName*);

## **Parameters**

*attributeName* The name of the attribute that is checked for whether it is required.

## **Return Values**

Returns true if the attribute is required; otherwise, it returns false.

### **Exceptions**

IInvalidAttributeNameException Thrown when the attribute name is invalid.

## **Example**

```
// Call the isRequired method
boolean isReq = false;
String busAttribute = "AttributeName";
isReq = exampleBusObj.IisRequired (busAttribute);
if (isReq)
...
```
## **Iserialize()**

Serializes the business object data using the IBM WebSphere Business Integration Server Express and Express Plus serialization format.

## **Syntax**

string Iserialize();

### **Parameters**

None.

### **Return Values**

A string that contains the serialized data for the business object.

```
// Call the serialize data method
IBusinessObject srcBO =
    accessSession.IcreateBusinessObject("Customer");
...
String serializedCustomer = scrBO.Iserialize();
```
<span id="page-89-0"></span>**IsetAttributes()**

Sets attributes in a business object from serialized data in a specified MIME type.

### **Syntax**

```
void IsetAttributes(string serializedData, string mimeType);
```
## **Parameters**

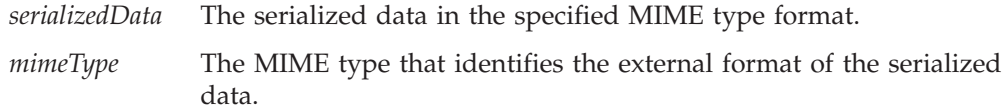

## **Return Values**

None.

## **Exceptions**

IMalFormedDataException Thrown when the data is not formatted correctly.

## **Example**

```
// Establish data format type
String externalData = "incomingData"
String mimeType = "text/xml";
exampleBusObj.IsetAttributes (externalData, mimeType);
```
## **IsetAttributeToBlank()**

Sets the attribute in a business object to a blank value.

### **Syntax**

void IsetAttributeToBlank(string *attributeName*);

## **Parameters**

*attributeName* The name of the attribute whose value is set to blank.

### **Return Values**

None.

## **Exceptions**

IInvalidAttributeNameException Thrown when the attribute name is invalid.

```
// Call the set-attribute-to-blank method
String attributeName = "checkType";
exampleBusObj.IsetAttributeToBlank(attributeName);
```
## <span id="page-90-0"></span>**IsetAttributeToIgnore()**

Sets an attribute in a business object to "ignore".

### **Syntax**

void IsetAttributeToIgnore(string *attributeName*);

#### **Parameters**

*attributeName* The name of the attribute whose value is set to "ignore".

### **Return Values**

None.

#### **Exceptions**

IInvalidAttributeNameException Thrown when the attribute name is invalid.

### **Example**

```
// Set the Default Attribute to a CxIgnore value
String attributeName = "Ignore";
exampleBusObj.IsetAttributeToIgnore(attributeName);
```
## **IsetBooleanAttribute()**

Sets an attribute to a boolean value.

### **Syntax**

void IsetBooleanAttribute(string *attributeName*, boolean *value*);

#### **Parameters**

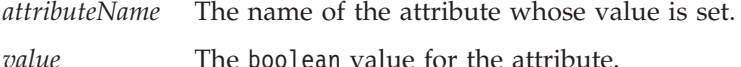

#### **Return Values**

None.

## **Exceptions**

IInvalidAttributeTypeException Thrown when the attribute is not a boolean type.

IInvalidAttributeNameException Thrown when the attribute name is invalid.

```
// Call the Boolean method
String attributeName = "custID";
boolean value = false;
exampleBusObj.IsetBooleanAttribute(attributeName, false);
```
## <span id="page-91-0"></span>**IsetBusinessObjectArrayAttribute()**

Sets the value of an attribute that is a business object array (multiple cardinality).

#### **Syntax**

```
void IsetBusinessObjectArrayAttribute(string attributeName,
     IBusinessObjectArray value);
```
### **Parameters**

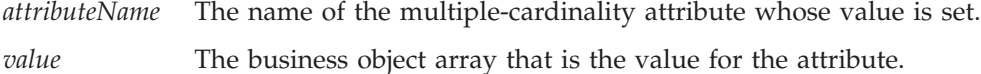

### **Return Values**

None.

### **Exceptions**

IInvalidAttributeTypeException Thrown when the attribute is not a business object array.

IInvalidAttributeNameException Thrown when the attribute name is invalid.

## **Example**

```
// Call the BusinessObjectArray attribute method
String arrayAttribute = "CustomerAddress";
IBusinessObject CustomerAddress =
    accessSession.IcreateBusinessObjectArray ("Address");
IBusinessObject exampleBO =
    accessSession.IcreateBusinessObject ("Customer");
exampleBO.IsetBusinessObjectArrayAttribute(arrayAttribute,
    CustomerAddress);
```
## **IsetBusinessObjectAttribute()**

Sets the value of an attribute of single cardinality.

## **Syntax**

```
void IsetBusinessObjectAttribute(string attributeName,
     IBusinessObject value);
```
### **Parameters**

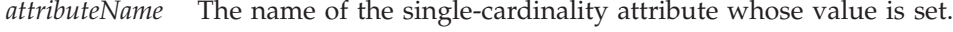

*value* The business object that is the value for the attribute.

## **Return Values**

None.

<span id="page-92-0"></span>IInvalidAttributeTypeException Thrown when the attribute is not a business object.

IInvalidAttributeNameException Thrown when the attribute name is invalid.

#### **Example**

```
// Call the BusinessObject attribute method
String attributeName = "AccountStatus";
String value = "delqnt";
exampleBusObj.IsetBusinessObjectAttribute(attributeName, value);
```
## **IsetDateAttribute()**

Sets an attribute to a date value.

#### **Syntax**

void IsetDateAttribute(string *attributeName*, string *value*);

### **Parameters**

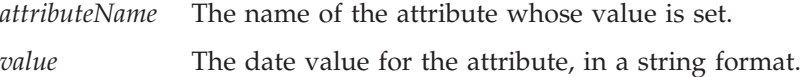

### **Return Values**

None.

#### **Exceptions**

IInvalidAttributeTypeException Thrown when the attribute is not a date.

IInvalidAttributeNameException Thrown when the attribute name is invalid.

## **Example**

```
// Call the set Date attribute method
String dateAttribute = "DateofBirth";
String dateValue = "11/18/1966";
exampleBusObj.IsetDateAttribute(dateAttribute, dateValue);
```
## **IsetDoubleAttribute()**

Sets an attribute to a double value.

### **Syntax**

void IsetDoubleAttribute(string *attributeName*, double *value*);

### **Parameters**

*attributeName* The name of the attribute whose value is set.

*value* The double value for the attribute.

#### <span id="page-93-0"></span>**Return Values**

None.

## **Exceptions**

IInvalidAttributeTypeException Thrown when the attribute is not double type.

IInvalidAttributeNameException Thrown when the attribute name is invalid.

## **Example**

```
// Call the double method
String doubleAttributeName = "Average";
double value = 5.75;
exampleBusObj.IsetDoubleAttribute(doubleAttributeName, value);
```
### **IsetFloatAttribute()**

Sets an attribute to a float value.

### **Syntax**

void IsetFloatAttribute(string *attributeName*, float *value*);

#### **Parameters**

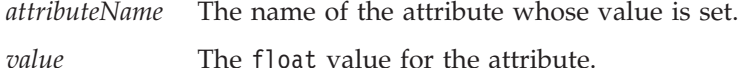

**Return Values**

None.

### **Exceptions**

IInvalidAttributeTypeException Thrown when the attribute is not float type.

IInvalidAttributeNameException Thrown when the attribute name is invalid.

### **Example**

```
// Call the Float method
String floatAttributeName "FloatAttributeName";
float value = 0.999;
exampleBusObj.IsetFloatAttribute(floatAttributeName, value);
```
### **IsetIntAttribute()**

Sets an attribute to an int value.

### **Syntax**

void IsetIntAttribute(string *attributeName*, long *value*);

## <span id="page-94-0"></span>**Parameters**

*attributeName* The name of the attribute whose value is set.

*value* A long value for the integer attribute.

### **Return Values**

None.

### **Exceptions**

IInvalidAttributeTypeException Thrown when the attribute is not an integer type.

IInvalidAttributeNameException Thrown when the attribute name is invalid.

### **Example**

```
// Call the int method
String intAttribute = "CustomerNumber";
int value = 5002;
exampleBusObj.IsetIntAttribute(intAttribute, value);
```
## **IsetLongTextAttribute()**

Sets an attribute to a longtext value.

#### **Syntax**

void IsetLongTextAttribute(string *attributeName*, string *value*);

#### **Parameters**

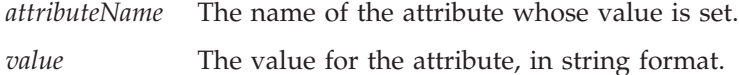

### **Return Values**

None.

#### **Exceptions**

IInvalidAttributeTypeException Thrown when the attribute is not longtext type.

IInvalidAttributeNameException Thrown when the attribute name is invalid.

## **Example**

```
// Call the LongText method
String longTextAttributeName = "Description";
String value = "A very long text"
exampleBusObj.IsetLongTextAttribute(longTextAttributeName, value);
```
### **IsetStringAttribute()**

Sets an attribute to a string value.

## <span id="page-95-0"></span>**Syntax**

void IsetStringAttribute(string *attributeName*, string *value*);

### **Parameters**

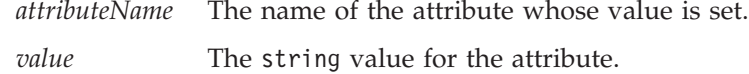

### **Return Values**

None.

### **Exceptions**

IInvalidAttributeTypeException Thrown when the attribute is not string type.

IInvalidAttributeNameException Thrown when the attribute name is invalid.

## **Example**

```
// Call the String method
String stringAttribute = "CustomerName";
String value = "Greatest Customer";
exampleBusObj.IsetStringAttribute(stringAttribute, value);
```
## **IsetVerb()**

Sets the verb for the business object.

#### **Syntax**

void IsetVerb(string *verb*);

### **Parameters**

*verb* The verb for the business object

### **Return Values**

None.

#### **Exceptions**

IInvalidVerbException Thrown when the verb is not supported by the business object.

### **Example**

```
// Set the verb
String verb = "Create";
exampleBusObj.IsetVerb(verb);
```
## **ItoExternalForm()**

Serializes the business object data into an external format of the specified MIME type.

## <span id="page-96-0"></span>**Syntax**

string ItoExternalForm(string *mimeType*);

## **Parameters**

*mimeType* The MIME type (of the access client) to convert the business object to.

## **Return Values**

A string that contains the serialized version of the business object, in the specified MIME type.

## **Exceptions**

IMalFormedDataException

Thrown when the conversion runs into an error.

### **Notes**

The ItoExternalForm() method invokes a data handler, passing it the MIME type of the serialized data. The data handler parses and converts the IBM WebSphere Business Integration Server Express and Express Plus business object into serialized data of the requested MIME type, returning the serialized data to the access client. The format of the serialized data must be of a type that IBM WebSphere Business Integration Server Express and Express Plus Software supports or a custom data handler you have written. For more information, see the *Data Handler Guide*.

## **Example**

```
// Serialize data into html
String mimeType = "text/html");
String htmldata = exampleBusObj.ItoExternalForm(mimeType);
```
## **ItoString()**

Returns the dump o f the business object in the IBM WebSphere Business Integration Server Express and Express Plus broker serialization format.

## **Syntax**

string ItoString();

### **Parameters**

None.

## **Return Values**

A string that contains the serialized data in an IBM WebSphere Business Integration Server Express and Express Plus-compatible format.

## **Example**

```
// Convert to IBM format
String stringBusObj;
stringBusObj = exampleBusObj.ItoString();
```
# **Chapter 9. IBusinessObjectArray interface**

The IBusinessObjectArray interface provides methods to return a business object, an array, an array attribute or to set attributes or objects within an array. Table 10 summarizes the methods of the IBusinessObjectArray interface.

*Table 10. Member methods of the IBusinessObjectArray interface*

| Method                         | Description                                                                            | Page |
|--------------------------------|----------------------------------------------------------------------------------------|------|
| Iduplicate()                   | Returns a clone of the business object<br>array.                                       | 87   |
| IdeleteBusinessObjectAtIndex() | Deletes the business object at the<br>specified index of the business object<br>array. | 88   |
| IgetBusinessObjectAtIndex()    | Retrieves a business object at the<br>given index of the business object<br>array.     | 88   |
| IgetSize()                     | Returns the size of the business object 88<br>array.                                   |      |
| IremoveAllElements()           | Removes all the elements (business<br>objects) in the business object array.           | 89   |
| IsetBusinessObject()           | Sets the business object at the end of<br>the business object array.                   | 89   |
| IsetBusinessObjectAtIndex()    | Sets the business object at the<br>specified index of the business object<br>array.    | 90   |

## **Iduplicate()**

Returns a clone of the business object array.

#### **Syntax**

IBusinessObjectArray Iduplicate();

### **Parameters**

None.

### **Return Values**

An IBusinessObjectArray object that contains the duplicate business object array.

### **Exceptions**

*ICxAccessError* Thrown when the business object array cannot be accessed.

### **Example**

The following example duplicates sourceCustomer in order to create destCustomer. IBusinessObjectArray srcBOArray = accessSession.IcreateBusinessObjectArray ("Customer");

```
IBusinessObjectArray destBOArray = scrBOArray.Iduplicate();
```
## <span id="page-99-0"></span>**IdeleteBusinessObjectAtIndex()**

Deletes the business object at the specified index of the business object array.

#### **Syntax**

void IdeleteBusinessObjectAtIndex(long *index*);

#### **Parameters**

*index* The index in the business object array of the business object to delete.

## **Return Values**

None.

### **Exceptions**

IInvalidIndexException Thrown when the index is invalid.

#### **Example**

//Delete the business object long index =  $5$ ; exampleBusObjArray.IdeleteBusinessObjectAtIndex(index);

## **IgetBusinessObjectAtIndex()**

Retrieves a business object at the given index of the business object array.

### **Syntax**

IBusinessObject IgetBusinessObjectAtIndex(long *index*);

#### **Parameters**

*index* The index in the business object array of the business object to retrieve.

### **Return Values**

An IBusinessObject object that contains the business object at the specified index of the business object array.

## **Exceptions**

IInvalidIndexException Thrown when the index is invalid.

### **Example**

```
// call the get business object at index method
IBusinessObject aBusinessObject = null;
long index = 1;
aBusinessObject = exampleBusObjArray.IgetBusinessObjectAtIndex(index);
```
## **IgetSize()**

Returns the size of the business object array.

## <span id="page-100-0"></span>**Syntax**

long IgetSize();

### **Parameters**

None.

### **Return Values**

An integer to indicate the number of elements (business objects) in the business object array.

## **Example**

```
// get the array size
long = arraySize = 0;
arraySize = exampleBusObjArray.IgetSize();
```
## **IremoveAllElements()**

Removes all the elements (business objects) in the business object array.

## **Syntax**

void IremoveAllElements()

## **Parameters**

None.

## **Return Values**

None.

## **Example**

// remove array elements exampleBusObjArray.IremoveAllElements();

## **IsetBusinessObject()**

Sets the business object at the end of the business object array.

## **Syntax**

void IsetBusinessObject(IBusinessObject *value*);

## **Parameters**

*value* The business object to set at the end of the array.

## **Return Values**

None.

## **Exceptions**

IInvalidBusinessObjectTypeException Thrown when the business object is not supported.

```
// Set the business object at the end of the array
IBusinessObject srcBO = accessSession.IcreateBusinessObject(
     "PayableNetChange");
exampleBusObjArray.IsetBusinessObject(srcBO);
```
## <span id="page-101-0"></span>**IsetBusinessObjectAtIndex()**

Sets the business object at the specified index of the business object array.

### **Syntax**

void IsetBusinessObjectAtIndex(long *index*, IBusinessObject *inObj*);

### **Parameters**

*index* The index in the business object array.

*inObj* The business object to be placed in the array.

## **Exceptions**

IInvalidIndexException Thrown when the index is invalid.

IInvalidBusinessObjectTypeException Thrown when the business object type is not supported by the business object array.

## **Example**

```
// Set the business object at the index
long index = 1;
IBusinessObject aBusObj = accessSession.IcreateBusinessObject(
     "PayableNetChange");
exampleBusObjArray.IsetBusinessObjectAtIndex(index, aBusObj);
```
## **Chapter 10. Server Access exceptions**

This chapter describes the Server Access exceptions. The exceptions thrown by methods of the Server Access are subclasses of the following exception class: org.omg.CORBA.UserException

**Note:** This UserException class is external class. It is *not* an IBM Crosswords exception class. Please consult the IBM Java ORB documentation for the members and methods of UserException.

All Server Access exceptions contain a string error message member called IerrorMessage.

Table 11 summarizes the exceptions of the Server Access.

*Table 11. Exceptions summary*

| Exception                           | Page |
|-------------------------------------|------|
| <b>IAttributeBlankException</b>     | 91   |
| IAttributeNotSetException           | 91   |
| <b>IC</b> xAccessError              | 91   |
| IExecuteCollaborationError          | 92   |
| IInvalidAttributeNameException      | 92   |
| IInvalidAttributeTypeException      | 92   |
| IInvalidBusinessObjectTypeException | 93   |
| IInvalidIndexException              | 93   |
| <b>IInvalidVerbException</b>        | 93   |
| <b>IMalFormedDataException</b>      | 93   |
| <b>IValueNotSetException</b>        | 93   |
| <b>IVerbNotSetException</b>         | 93   |

## **IAttributeBlankException**

This exception is thrown when the attribute contains a blank value.

#### **Members**

string IerrorMessage;

# **IAttributeNotSetException**

This exception is thrown when the attribute does not contain a value.

#### **Members**

string IerrorMessage;

### **ICxAccessError**

This exception is thrown when an object cannot be accessed.

### **Members**

string IerrorMessage;

## <span id="page-103-0"></span>**IExecuteCollaborationError**

This exception is thrown when execution of a collaboration fails.

#### **Members**

string IerrorMessage; long status;

#### **Notes**

The two following methods, which request execution of a collaboration, can throw the IExecuteCollaborationError exception:

- [IexecuteCollaboration\(\)](#page-67-0)
- [IexecuteCollaborationExtFmt\(\)](#page-68-0)

This exception contains a public int variable called status to indicate the details of when the exception occurred. The Server Access provides execution-status constants to represent the possible values of this status variable. The execution-status constants for this exception are listed in Table 12

*Table 12. Values for the IExecuteCollaborationError Status*

| <b>Constant Name</b>             | Description                                                                                                |
|----------------------------------|----------------------------------------------------------------------------------------------------|
| UNKNOWNSTATUS                    | The status of the call to<br>IexecuteCollaboration() or<br>IexecuteCollaborationExtFmt() method.           |
| FAILEDTOREACHCOLLABORATION       | The access request did not reach the<br>collaboration.                                                     |
| FAILEDINEXECUTIONOFCOLLABORATION | The access request failed while executing<br>the collaboration.                                            |
| FAILEDINRETURNTOCLIENT           | The collaboration executed but an error<br>occurred while delivering the response to<br>the access client. |

To obtain this value, dereference your exception variable as follows: *this\_exception\_name\_caught*.status

## **IInvalidAttributeNameException**

This exception is thrown when the attribute name is invalid.

### **Members**

string IerrorMessage;

## **IInvalidAttributeTypeException**

This exception is thrown when the attribute type is invalid.

#### **Members**

string IerrorMessage;

## <span id="page-104-0"></span>**IInvalidBusinessObjectTypeException**

This exception is thrown when the business object type does not match the container.

#### **Members**

string IerrorMessage;

## **IInvalidIndexException**

This exception is thrown when the index is invalid.

### **Members**

string IerrorMessage;

## **IInvalidVerbException**

This exception is thrown when the verb is invalid.

### **Members**

string IerrorMessage;

### **IMalFormedDataException**

This exception is thrown when the data is malformed.

### **Members**

string IerrorMessage;

## **IValueNotSetException**

This exception is thrown when the attribute has no default value.

### **Members**

string IerrorMessage;

### **IVerbNotSetException**

This exception is thrown when the verb is not set.

### **Members**

string IerrorMessage;

**Part 4. Appendixes**
## <span id="page-108-0"></span>**Appendix. Internationalization considerations**

An internationalized access client is one that has been written in such as way that it can be customized for a particular locale. A locale is the part of a user's environment that brings together information about how to handle data that is specific to the end user's particular country, language, or territory.

This section provides the following information on an internationalized access client:

- v "What Is a locale?"
- v "Designing an Access client for internationalization"

#### **What Is a locale?**

A **locale** is the part of a user's environment that brings together information about how to handle data that is specific to the end user's particular country, language, or territory. The locale is typically installed as part of the operating system.

A **locale** provides the following information for the user environment:

- Cultural conventions according to the language and country (or territory)
	- Data formats:

Dates: define full and abbreviated names for weekdays and months, as well as the structure of the date (including date separator).

Numbers: define symbols for the thousands separator and decimal point, as well as where these symbols are placed within the number.

Times: define indicators for 12-hour time (such AM and PM indicators) as well as the structure of the time.

Monetary values: define numeric and currency symbols, as well as where these symbols are placed within the monetary value.

- Collation order indicates how to sort data for the particular character code set and language.
- String handling includes tasks such as letter "case" (upper case and lower case) comparison, substrings, and concatenation.

#### **Designing an Access client for internationalization**

To use an access client in an internationalized context, take into account both Locale and character-encoding considerations.

#### **Locale considerations**

To be internationalized, a access client must be coded to be locale-sensitive; that is, its behavior must take the locale setting into consideration and perform the task appropriate to that locale.

Typically the access client should follow these locale-sensitive design principles:

v The text of any error, status, and trace messages should be isolated from the application-specific component in a message file and translated into the language of the locale.

- Sorting or collation of data uses a collation order appropriate for the language and country of the locale.
- String processing (such as comparison, substrings, and letter case) is appropriate for characters in the locale's language.
- v Formats of dates, numbers, and times are appropriate for the locale.

## **Character-Encoding**

The Server Access uses UCS-2, a form of Unicode. Data that the access client transfers to the Server Access must be use Unicode character-encoding.

### **Index**

## **Special characters**

″Ignore″ [attribute](#page-73-0) value 62, [76,](#page-87-0) [79](#page-90-0)

## **A**

[Access](#page-14-0) client 3, [21,](#page-32-0) [25](#page-36-0) [creating](#page-32-0) access session 21, [51](#page-62-0) [development](#page-22-0) environment 11 [development](#page-17-0) process 6, [7](#page-18-0) issuing access [request](#page-15-0) 4, [21](#page-32-0) runtime [environment](#page-23-0) 12 [sample](#page-19-0) 8, [11,](#page-22-0) [29,](#page-40-0) [49](#page-60-0) Access [request](#page-14-0) 3, [21](#page-32-0) Access [response](#page-15-0) 4, [23](#page-34-0) Access [session](#page-36-0) 25 [closing](#page-35-0) 24, [51,](#page-62-0) [52](#page-63-0) [creating](#page-32-0) 21, [51](#page-62-0) [AccessInterfaces.idl](#page-17-0) file 6, [11](#page-22-0) [Application-specific](#page-72-0) information 61, [64](#page-75-0) Attribute [application-specific](#page-72-0) information 61, [64](#page-75-0) [cardinality](#page-73-0) 62, [75](#page-86-0) [determining](#page-72-0) number of 61, [65](#page-76-0) [name](#page-72-0) of 61, [65](#page-76-0) [required](#page-73-0) 62, [77](#page-88-0) [type](#page-72-0) 61, [66](#page-77-0) Attribute value ″[ignore](#page-73-0)″ 62, [76,](#page-87-0) [79](#page-90-0) [blank](#page-73-0) 62, [75,](#page-86-0) [78](#page-89-0) [boolean](#page-72-0) 61, [62,](#page-73-0) [67,](#page-78-0) [79](#page-90-0) [business](#page-72-0) object 61, [62,](#page-73-0) [68,](#page-79-0) [69,](#page-80-0) [80](#page-91-0) [business](#page-72-0) object array 61, [62,](#page-73-0) [80](#page-91-0) [comparing](#page-72-0) 61, [63,](#page-74-0) [64](#page-75-0) [date](#page-72-0) 61, [62,](#page-73-0) [69,](#page-80-0) [81](#page-92-0) [default](#page-72-0) 61, [70](#page-81-0) [double](#page-72-0) 61, [62,](#page-73-0) [70,](#page-81-0) [81](#page-92-0) [float](#page-72-0) 61, [62,](#page-73-0) [71,](#page-82-0) [82](#page-93-0) [integer](#page-72-0) 61, [62,](#page-73-0) [72,](#page-83-0) [82](#page-93-0) [long](#page-72-0) text 61, [62,](#page-73-0) [73,](#page-84-0) [83](#page-94-0) [retrieving](#page-72-0) 61, [67](#page-78-0) [serialized](#page-73-0) 62, [78](#page-89-0) [string](#page-73-0) 62, [74,](#page-85-0) [83](#page-94-0)

## **B**

Blank [attribute](#page-73-0) value 62, [75,](#page-86-0) [78](#page-89-0) Business object [class](#page-72-0) for 61 [comparing](#page-72-0) 61, [63,](#page-74-0) [64](#page-75-0) [converting](#page-34-0) from serialized data 23, [53,](#page-64-0) [55](#page-66-0) [converting](#page-73-0) to serialized data 62, [84](#page-95-0) [creating](#page-33-0) 22, [23,](#page-34-0) [53,](#page-64-0) [55,](#page-66-0) [56](#page-67-0) [deleting](#page-98-0) 87, [88,](#page-99-0) [89](#page-100-0) [duplicating](#page-72-0) 61, [62](#page-73-0) [operating](#page-33-0) on 22, [24](#page-35-0) [receiving](#page-34-0) as access response 23 releases [resources](#page-64-0) of 53, [59](#page-70-0) [retrieving](#page-72-0) value of 61, [68,](#page-79-0) [69,](#page-80-0) [87,](#page-98-0) [88](#page-99-0) [sending](#page-33-0) as access request 22 [serializing](#page-73-0) 62, [84](#page-95-0)

Business object *(continued)* [setting](#page-73-0) value of 62, [80,](#page-91-0) [87,](#page-98-0) [89,](#page-100-0) [90](#page-101-0) Business object array [class](#page-98-0) for 87 [creating](#page-33-0) 22, [53,](#page-64-0) [54](#page-65-0) [deleting](#page-98-0) element from 87, [88,](#page-99-0) [89](#page-100-0) [determining](#page-98-0) size of 87, [88](#page-99-0) [duplicating](#page-98-0) 87 releasing [resources](#page-64-0) of 53, [59](#page-70-0) [retrieving](#page-98-0) element from 87, [88](#page-99-0) [retrieving](#page-72-0) value of 61 [setting](#page-73-0) value of 62, [80,](#page-91-0) [87,](#page-98-0) [89,](#page-100-0) [90](#page-101-0) Business object [definition](#page-64-0) 53, [61,](#page-72-0) [73](#page-84-0)

## **C**

[Call-triggered](#page-14-0) flow 3, [15,](#page-26-0) [19,](#page-30-0) [21](#page-32-0) [Cardinality](#page-73-0) 62, [75](#page-86-0) [Collaboration](#page-14-0) 3 configuring for [call-triggered](#page-26-0) flow 15, [19](#page-30-0) [executing](#page-34-0) 23, [53,](#page-64-0) [56,](#page-67-0) [57](#page-68-0)

## **D**

Data [handler](#page-15-0) 4 [API](#page-20-0) for 9 [invoking](#page-66-0) 55, [58,](#page-69-0) [85](#page-96-0) [meta-object](#page-16-0) 5, [6,](#page-17-0) [11,](#page-22-0) [32](#page-43-0) [sample](#page-42-0) 31, [39](#page-50-0) [specifying](#page-34-0) 23 [DataHandler](#page-20-0) class 9 Default [attribute](#page-72-0) value 61, [70](#page-81-0) [Development](#page-17-0) process 6, [7](#page-18-0)

## **E**

E-Business [Development](#page-19-0) Kit (EDK) 8 [Exception](#page-102-0) 91, [93](#page-104-0) [IAttributeBlankException](#page-102-0) 91 [IAttributeNotSetException](#page-102-0) 91 [ICxAccessError](#page-102-0) 91 [IExecuteCollaborationError](#page-103-0) 92 [IInvalidAttributeNameException](#page-103-0) 92 [IInvalidAttributeTypeException](#page-103-0) 92 [IInvalidBusinessObjectTypeException](#page-104-0) 93 [IInvalidVerbException](#page-104-0) 93 [IMalFormedDataException](#page-104-0) 93 [InvalidIndexException](#page-104-0) 93 [IValueNotSetException](#page-104-0) 93 [IVerbNotSetException](#page-104-0) 93

### **F**

[FAILEDINEXECUTIONOFCOLLABORATION](#page-68-0) execution-status [constant](#page-68-0) 57, [58,](#page-69-0) [92](#page-103-0) [FAILEDINRETURNTOCLIENT](#page-68-0) execution-status constant 5[7,](#page-69-0) [58,](#page-69-0) [92](#page-103-0) [FAILEDTOREACHCOLLABORATION](#page-68-0) execution-status [constant](#page-68-0) 57, [58,](#page-69-0) [92](#page-103-0)

## **I**

[IAccessEngine](#page-20-0) interface 9, [21,](#page-32-0) [25,](#page-36-0) [51,](#page-62-0) [52](#page-63-0) [IcloseSession\(\)](#page-63-0) 52 [IgetInterchangeAccessSession\(\)](#page-62-0) 51 method [summary](#page-62-0) 51 [IAttributeBlankException](#page-102-0) exception 91 [IAttributeNotSetException](#page-102-0) exception 91 [IBusinessObject](#page-20-0) interface 9, [22,](#page-33-0) [61,](#page-72-0) [87](#page-98-0) [Iduplicate\(\)](#page-73-0) 62 [Iequals\(\)](#page-74-0) 63 [IequalsKeys\(\)](#page-75-0) 64 [IgetAppSpecificInfo\(\)](#page-75-0) 64 [IgetAttributeCount\(\)](#page-76-0) 65 [IgetAttributeName\(\)](#page-76-0) 65 [IgetAttributeType\(\)](#page-77-0) 66 [IgetAttributeTypeAtIndex\(\)](#page-77-0) 66 [IgetBooleanAttribute\(\)](#page-78-0) 67 [IgetBusinessObjectArrayAttribute\(\)](#page-79-0) 68 [IgetBusinessObjectAttribute\(\)](#page-79-0) 68, [69](#page-80-0) [IgetDateAttribute\(\)](#page-80-0) 69 [IgetDefaultValue\(\)](#page-81-0) 70 [IgetDoubleAttribute\(\)](#page-81-0) 70 [IgetFloatAttribute\(\)](#page-82-0) 71, [72](#page-83-0) [IgetIntAttribute\(\)](#page-83-0) 72 [IgetLongTextAttribute\(\)](#page-84-0) 73 [IgetName\(\)](#page-84-0) 73 [IgetStringAttribute\(\)](#page-85-0) 74 [IgetVerb\(\)](#page-85-0) 74 [IisAttributeMultipleCardinality\(\)](#page-86-0) 75 [IisBlankValue\(\)](#page-86-0) 75 [IisIgnoreValue\(\)](#page-87-0) 76 [IisKey\(\)](#page-87-0) 76 [IisRequired\(\)](#page-88-0) 77 [Iserialize\(\)](#page-88-0) 77 [IsetAttributes\(\)](#page-89-0) 78 [IsetAttributeToBlank\(\)](#page-89-0) 78 [IsetAttributeToIgnore\(\)](#page-90-0) 79 [IsetBooleanAttribute\(\)](#page-90-0) 79 [IsetBusinessObjectArrayAttribute\(\)](#page-91-0) 80 [IsetBusinessObjectAttribute\(\)](#page-91-0) 80 [IsetDateAttribute\(\)](#page-92-0) 81 [IsetDoubleAttribute\(\)](#page-92-0) 81 [IsetFloatAttribute\(\)](#page-93-0) 82 [IsetIntAttribute\(\)](#page-93-0) 82 [IsetLongTextAttribute\(\)](#page-94-0) 83 [IsetStringAttribute\(\)](#page-94-0) 83 [IsetVerb\(\)](#page-95-0) 84 [ItoExternalForm\(\)](#page-95-0) 84 [ItoString\(\)](#page-96-0) 85 method [summary](#page-72-0) 61 [IBusinessObjectArray](#page-20-0) interface 9, [22,](#page-33-0) [54,](#page-65-0) [87,](#page-98-0) [90](#page-101-0) [IdeleteBusinessObjectAtIndex\(\)](#page-99-0) 88 [Iduplicate\(\)](#page-98-0) 87 [IgetBusinessObjectAtIndex\(\)](#page-99-0) 88 [IgetSize\(\)](#page-99-0) 88 [IremoveAllElements\(\)](#page-100-0) 89 [IsetBusinessObject\(\)](#page-100-0) 89 [IsetBusinessObjectAtIndex\(\)](#page-101-0) 90 method [summary](#page-98-0) 87 [IcloseSession\(\)](#page-35-0) method 24, [52](#page-63-0) [IcreateBusinessObject\(\)](#page-33-0) method 22, [53](#page-64-0) [IcreateBusinessObjectArray\(\)](#page-33-0) method 22, [54](#page-65-0) [IcreateBusinessObjectFrom\(\)](#page-33-0) method 22, [25,](#page-36-0) [55](#page-66-0) [IcreateBusinessObjectWithVerb\(\)](#page-33-0) method 22, [56](#page-67-0) [ICxAccessError](#page-102-0) exception 91 [IdeleteBusinessObjectAtIndex\(\)](#page-99-0) method 88 [Iduplicate\(\)](#page-73-0) method 62, [87](#page-98-0)

[Iequals\(\)](#page-74-0) method 63 [IequalsKeys\(\)](#page-75-0) method 64 [IexecuteCollaboration\(\)](#page-34-0) method 23, [25,](#page-36-0) [56](#page-67-0) [IExecuteCollaborationError](#page-103-0) exception 92 [IexecuteCollaborationExtFmt\(\)](#page-34-0) method 23, [25,](#page-36-0) [57](#page-68-0) [IgetAppSpecificInfo\(\)](#page-75-0) method 64 [IgetAttributeCount\(\)](#page-76-0) method 65 [IgetAttributeName\(\)](#page-76-0) method 65 [IgetAttributeType\(\)](#page-77-0) method 66 [IgetAttributeTypeAtIndex\(\)](#page-77-0) method 66 [IgetBooleanAttribute\(\)](#page-78-0) method 67 [IgetBusinessObjectArrayAttribute\(\)](#page-79-0) method 68 [IgetBusinessObjectAtIndex\(\)](#page-99-0) method 88 [IgetBusinessObjectAttribute\(\)](#page-79-0) method 68, [69](#page-80-0) [IgetDateAttribute\(\)](#page-80-0) method 69 [IgetDefaultValue\(\)](#page-81-0) method 70 [IgetDoubleAttribute\(\)](#page-81-0) method 70 [IgetFloatAttribute\(\)](#page-82-0) method 71, [72](#page-83-0) [IgetIntAttribute\(\)](#page-83-0) method 72 [IgetInterchangeAccessSession\(\)](#page-32-0) method 21, [25,](#page-36-0) [51](#page-62-0) [IgetLongTextAttribute\(\)](#page-84-0) method 73 [IgetName\(\)](#page-84-0) method 73 [IgetSize\(\)](#page-99-0) method 88 [IgetStringAttribute\(\)](#page-85-0) method 74 [IgetVerb\(\)](#page-85-0) method 74 [IInterchangeAccessSession](#page-20-0) interface 9, [22,](#page-33-0) [53,](#page-64-0) [60](#page-71-0) [IcreateBusinessObject\(\)](#page-64-0) 53 [IcreateBusinessObjectArray\(\)](#page-65-0) 54 [IcreateBusinessObjectFrom\(\)](#page-66-0) 55 [IcreateBusinessObjectWithVerb\(\)](#page-67-0) 56 [IexecuteCollaboration\(\)](#page-67-0) 56 [IexecuteCollaborationExtFmt\(\)](#page-68-0) 57 [IreleaseBusinessObject\(\)](#page-70-0) 59 [IreleaseBusinessObjectArray\(\)](#page-70-0) 59 method [summary](#page-64-0) 53 [IInvalidAttributeNameException](#page-103-0) exception 92 [IInvalidAttributeTypeException](#page-103-0) exception 92 [IInvalidBusinessObjectTypeException](#page-104-0) exception 93 [IInvalidIndexException](#page-104-0) exception 93 [IInvalidVerbException](#page-104-0) exception 93 [IisAttributeMultipleCardinality\(\)](#page-86-0) method 75 [IisBlankValue\(\)](#page-86-0) method 75 [IisIgnoreValue\(\)](#page-87-0) method 76 [IisKey\(\)](#page-87-0) method 76 [IisRequired\(\)](#page-88-0) method 77 [IMalFormedDataException](#page-104-0) exception 93 InterChange Server [connecting](#page-62-0) to 51 [disconnecting](#page-63-0) from 52 OAport [configuration](#page-24-0) parameter 13 [Interoperable](#page-23-0) object reference (.ior) file 12, [31](#page-42-0) [IreleaseBusinessObject\(\)](#page-35-0) method 24, [59](#page-70-0) [IreleaseBusinessObjectArray\(\)](#page-35-0) method 24, [59](#page-70-0) [IremoveAllElements\(\)](#page-100-0) method 89 [Iserialize\(\)](#page-88-0) method 77 [IsetAttributes\(\)](#page-89-0) method 78 [IsetAttributeToBlank\(\)](#page-89-0) method 78 [IsetAttributeToIgnore\(\)](#page-90-0) method 79 [IsetBooleanAttribute\(\)](#page-90-0) method 79 [IsetBusinessObject\(\)](#page-100-0) method 89 [IsetBusinessObjectArrayAttribute\(\)](#page-91-0) method 80 [IsetBusinessObjectAtIndex\(\)](#page-101-0) method 90 [IsetBusinessObjectAttribute\(\)](#page-91-0) method 80 [IsetDateAttribute\(\)](#page-92-0) method 81 [IsetDoubleAttribute\(\)](#page-92-0) method 81 [IsetFloatAttribute\(\)](#page-93-0) method 82 [IsetIntAttribute\(\)](#page-93-0) method 82

[IsetLongTextAttribute\(\)](#page-94-0) method 83 [IsetStringAttribute\(\)](#page-94-0) method 83 [IsetVerb\(\)](#page-95-0) method 84 [ItoExternalForm\(\)](#page-95-0) method 84 [ItoString\(\)](#page-96-0) method 85 [IValueNotSetException](#page-104-0) exception 93 [IVerbNotSetException](#page-104-0) exception 93

# **K**

Key [attribute](#page-72-0) value 61, [62,](#page-73-0) [64,](#page-75-0) [76](#page-87-0)

## **L**

[Locale](#page-108-0) 97

## **M**

[MIME](#page-69-0) type 58, [62,](#page-73-0) [78,](#page-89-0) [84](#page-95-0) [MO\\_Server\\_DataHandler](#page-16-0) meta-object 5, [6,](#page-17-0) [11,](#page-22-0) [33](#page-44-0)

# **S**

Serialized data [converting](#page-15-0) 4 creating [business](#page-64-0) object from 53, [55](#page-66-0) creating from [business](#page-73-0) object 62, [84](#page-95-0) [receiving](#page-34-0) as access response 23 [sending](#page-34-0) as access request 23, [53,](#page-64-0) [57](#page-68-0) setting [attributes](#page-73-0) from 62, [78](#page-89-0) Server Access [Interface](#page-14-0) 3, [6](#page-17-0) [development](#page-22-0) environment 11 [installing](#page-22-0) 11 Server Access Interface (server-side) [converting](#page-34-0) serialized data 23 [obtaining](#page-32-0) access to 21 [returning](#page-34-0) business object 23 returning [serialized](#page-34-0) data 23 Server Access [Interface](#page-20-0) API 9 [exceptions](#page-102-0) 91 [IAccessEngine](#page-20-0) 9, [51](#page-62-0) [IBusinessObject](#page-20-0) 9, [61](#page-72-0) [IBusinessObjectArray](#page-20-0) 9, [87](#page-98-0) [IInterchangeAccessSession](#page-20-0) 9, [53](#page-64-0) [Servlet](#page-36-0) 25, [40](#page-51-0) System [Manager](#page-26-0) 15

# **T**

[Triggering](#page-15-0) access call 4, [21,](#page-32-0) [23](#page-34-0) [Triggering](#page-15-0) access data 4, [21,](#page-32-0) [22,](#page-33-0) [23,](#page-34-0) [53,](#page-64-0) [56,](#page-67-0) [57](#page-68-0)

## **U**

[UNKNOWNSTATUS](#page-68-0) execution-status constant 57, [58,](#page-69-0) [92](#page-103-0)

# **V**

Verb [retrieving](#page-73-0) 62, [74](#page-85-0) [setting](#page-34-0) 23, [53,](#page-64-0) [56,](#page-67-0) [58,](#page-69-0) [62,](#page-73-0) [84](#page-95-0)

### **Notices**

#### **Notices**

IBM may not offer the products, services, or features discussed in this document in all countries. Consult your local IBM representative for information on the products and services currently available in your area. Any reference to an IBM product, program, or service is not intended to state or imply that only that IBM product, program, or service may be used. Any functionally equivalent product, program, or service that does not infringe any IBM intellectual property right may be used instead. However, it is the user's responsibility to evaluate and verify the operation of any non-IBM product, program, or service.

IBM may have patents or pending patent applications covering subject matter described in this document. The furnishing of this document does not give you any license to these patents. You can send license inquiries, in writing, to:

IBM Director of Licensing IBM Corporation North Castle Drive Armonk, NY 10504-1785 U.S.A.

The following paragraph does not apply to the United Kingdom or any other country where such provisions are inconsistent with local law:

INTERNATIONAL BUSINESS MACHINES CORPORATION PROVIDES THIS PUBLICATION "AS IS" WITHOUT WARRANTY OF ANY KIND, EITHER EXPRESS OR IMPLIED, INCLUDING, BUT NOT LIMITED TO, THE IMPLIED WARRANTIES OF NON-INFRINGEMENT, MERCHANTABILITY OR FITNESS FOR A PARTICULAR PURPOSE. Some states do not allow disclaimer of express or implied warranties in certain transactions, therefore, this statement may not apply to you.

This information could include technical inaccuracies or typographical errors. Changes are periodically made to the information herein; these changes will be incorporated in new editions of the publication. IBM may make improvements and/or changes in the product(s) and/or program(s) described in this publication at any time without notice.

Any references in this information to non-IBM Web sites are provided for convenience only and do not in any manner serve as an endorsement of those Web sites. The materials at those Web sites are not part of the materials for this IBM product and use of those Web sites is at your own risk.

IBM may use or distribute any of the information you supply in any way it believes appropriate without incurring any obligation to you.

Licensees of this program who wish to have information about it for the purpose of enabling: (i) the exchange of information between independently created programs and other programs (including this one) and (ii) the mutual use of the information which has been exchanged, should contact:

IBM Burlingame Laboratory Director IBM Burlingame Laboratory 577 Airport Blvd., Suite 800 Burlingame, CA 94010 U.S.A

Such information may be available, subject to appropriate terms and conditions, including in some cases, payment of a fee.

The licensed program described in this document and all licensed material available for it are provided by IBM under terms of the IBM Customer Agreement, IBM International Program License Agreement, or any equivalent agreement between us.

Any performance data contained herein was determined in a controlled environment. Therefore, the results obtained in other operating environments may vary significantly. Some measurements may have been made on development-level systems and there is no guarantee that these measurements will be the same on generally available systems. Furthermore, some measurement may have been estimated through extrapolation. Actual results may vary. Users of this document should verify the applicable data for their specific environment.

Information concerning non-IBM products was obtained from the suppliers of those products, their published announcements or other publicly available sources. IBM has not necessarily tested those products and cannot confirm the accuracy of performance, compatibility or any other claims related to non-IBM products. Questions on the capabilities of non-IBM products should be addressed to the suppliers of those products.

This information may contain examples of data and reports used in daily business operations. To illustrate them as completely as possible, the examples may include the names of individuals, companies, brands, and products. All of these names are fictitious and any similarity to the names and addresses used by an actual business enterprise is entirely coincidental.

All statements regarding IBM's future direction or intent are subject to change or withdrawal without notice, and represent goals and objectives only.

#### COPYRIGHT LICENSE

This information may contain sample application programs in source language, which illustrates programming techniques on various operating platforms. You may copy, modify, and distribute these sample programs in any form without payment to IBM, for the purposes of developing, using, marketing or distributing application programs conforming to the application programming interface for the operating platform for which the sample programs are written. These examples have not been thoroughly tested under all conditions. IBM, therefore, cannot guarantee or imply reliability, serviceability, or function of these programs.

#### **Programming interface information**

Programming interface information, if provided, is intended to help you create application software using this program

General-use programming interfaces allow you to write application software that obtain the services of this program's tools.

However, this information may also contain diagnosis, modification, and tuning information. Diagnosis, modification and tuning information is provided to help you debug your application software.

**Note:** Do not use this diagnosis, modification, and tuning information as a programming interface because it is subject to change.

#### **Trademarks and service marks**

The following terms are trademarks or registered trademarks of International Business Machines Corporation in the United States or other countries, or both:

IBM the IBM logo AIX CrossWorlds D<sub>R2</sub> DB2 Universal Database Domino Lotus Lotus Notes MQIntegrator **MQSeries** Tivoli WebSphere

Microsoft, Windows, Windows NT, and the Windows logo are trademarks of Microsoft Corporation in the United States, other countries, or both.

MMX, Pentium, and ProShare are trademarks or registered trademarks of Intel Corporation in the United States, other countries, or both.

Java and all Java-based trademarks are trademarks of Sun Microsystems, Inc. in the United States, other countries, or both.

UNIX is a registered trademark of The Open Group in the United States and other countries.

Linux is a trademark of Linus Torvalds in the United States, other countries, or both.

Other company, product or service names may be trademarks or service marks of others.

This product includes software developed by the Eclipse Project [\(http://www.eclipse.org\)](http://www.eclipse.org).

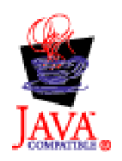

IBM WebSphere Business Integration Server Express V4.3.1, IBM WebSphere Business Integration Server Express Plus V4.3.1.